## **راه اندازي درایو TECO مدل 510MA**

از اینکه شما به خانواده TECO پیوسـته ایـد بسـیار خوشـحالیم و بـه انتخـاب شـما تبریـک می گوییم. این جزوه طریقه راه اندازي سـاده دسـتگاه 510MA را آمـوزش مـی دهـد. بـراي بدست آوردن اطلاعات کامل تر حتماً این دفترچه را مطالعه بفرمایید. قبـل از اتصـال بـرق بـه ورودي دستگاه ، از ولتاژ آن مطمئن شوید. این دستگاهها با دو ولتاژ ورودي 220 و 380 ولت عرضه می شوند ، توجه داشته باشید که دسـتگاهی کـه ورودی آن 220V اسـت را بـه ولتـاژ 380V وصل نکنید و در حالتهای 220V یا  $380$ 7 سربندی موتـور بایـد متناسـب بـا ولتـاژ  $380\rm{V}$ خروجی باشد. (به پلاك موتور توجه شود)

**نکات ایمنی :** بدنه اینورتر به ارت بسته شود. با دست خشک با کی پد دستگاه کار کنید. از نصب اینورتر در محیط هاي قابل اشتعال خودداري فرمایید. از نصب اینورتر با توان پایین تر از توان موتور خودداري کنید. از ورود براده هاي آهن ، سنگ ، چوب، گرد و غبـار و اجسـام دیگـر بـه داخـل اینـورتر خودداري نمایید . در صورت مشاهده هرگونه خطا اینورتر را خـاموش نمـوده و بـا شـرکت تمـاس حاصـل نمایید. سیم بندي مجدد و انجام هرگونه عملیات سخت افزاري جدید باید حداقل 5 دقیقه بعـد

از قطع برق ورودي و در زمان خاموش بودن چراغ شارژ انجام گیرد. از اتصال سیم نول به ارت دستگاه خودداري فرمایید .

**نکاتی در رابطه با نصب اینورتر :** توجه داشته باشید که هنگام استفاده از اینورتر با ورودي VAC220 ، سربندي موتـور مثلث و براي اینورتر با ورودي 380VAC ، سربندي موتور ستاره باشد . اینورتر را داخل تابلو برق در جایی نصب نماییـد کـه ذرات گـرد و غبـار هـادي و مـواد شیمیایی و رطوبت به داخل آن نفوذ نکند.

- دستگاه را بصورت عمودي و در محل ثابت و بدون لرزش نصب نمایید. در چهار طرف دستگاه فضاي مناسبی را جهت عبور جریان هوا در نظر بگیرید. دمای محیط کاری اینورتر  $\sim$ 50° $-10$ - و میزان رطوبت کمتر از  $95\%$  می باشد.  $\checkmark$  جهت رعایت اصول ایمنی از فیوز و کنتاکتور بین برق اصـلی و ورودي اینـورتر اسـتفاده نمایید.
- از قرار دادن هرگونه کلیـ د،کنتاکتور،بانک خـازنی، محـافظ نوسـانات و ... بـین موتـور و ترمینال هاي خروجی اینورتر جدا خودداري کنیـد . (اینـورتر بـدون واسـطه و بصـورت مستقیم به موتور متصل شود) خروجی اینورتر به هیچ عنوان اتصال کوتاه نشود. درمــدل ســه فــاز ولتــاژ ورودي بــه ترمینالهــاي T,S,R و در مــدل تکفــاز بــه وصــل مــی شـــودو کابـــل موتـــور بصـــورت مســـتقیم بـــه U,V,W وصـــل  $R, T$ می شود. کابل ورودي متناسب با جریان موتور و اینورتر باشد، حتماً در مسـیر بـرق ورودي فیـوز
- مناسب قرار دهید.(نصب چوك ورودي توصیه می گردد) استفاده از کابل شیلد دار در مسیرهاي بیشتراز 5 متر الزامیست. کابل فرمان در مسیرهاي طولانی تر از 5 متر و در مواردي که محل عبور کابل فرمـان و قدرت از یک کانال باشد ، حتماً بایدشیلددار باشد.

**توجه : کابل هاي ورودي ، خروجی و فرمان دستگاه کاملاً بایدمسـتقل و جـدا از هـم باشند.**

 فاصله مجاز بین موتور و اینورتر 50 متر می باشد . براي فواصـل طـولانی تـر مـی بایـد چوك خروجی مخصـوص نیـز در خروجـی اینـورتر نصـب گـردد. مـا بقـی ترمینالهـا ، ترمینالهاي فرمان می باشند که هیچگونه ولتاژي به آن متصل نمی شود. در مـوارد خـاص و بسـته بـه نیـاز ، راکتـور AC و نـویز فیلتـر ورودي در مـدار قـرار  $\vee$ می گیرند. (براي کسب اطلاعات بیشتر با شرکت تماس حاصل فرمایید)

**توجه : مصرف کننده محترم ، استفاده نکردن از قطعات حفاظتی کلید اتوماتیک و کنتاکتور و همچنین عدم رعایت نکات ایمنی ذکر شده ، سبب لغو گارانتی دستگاه ،در صورت بروز آسیب به درایو می شود.**

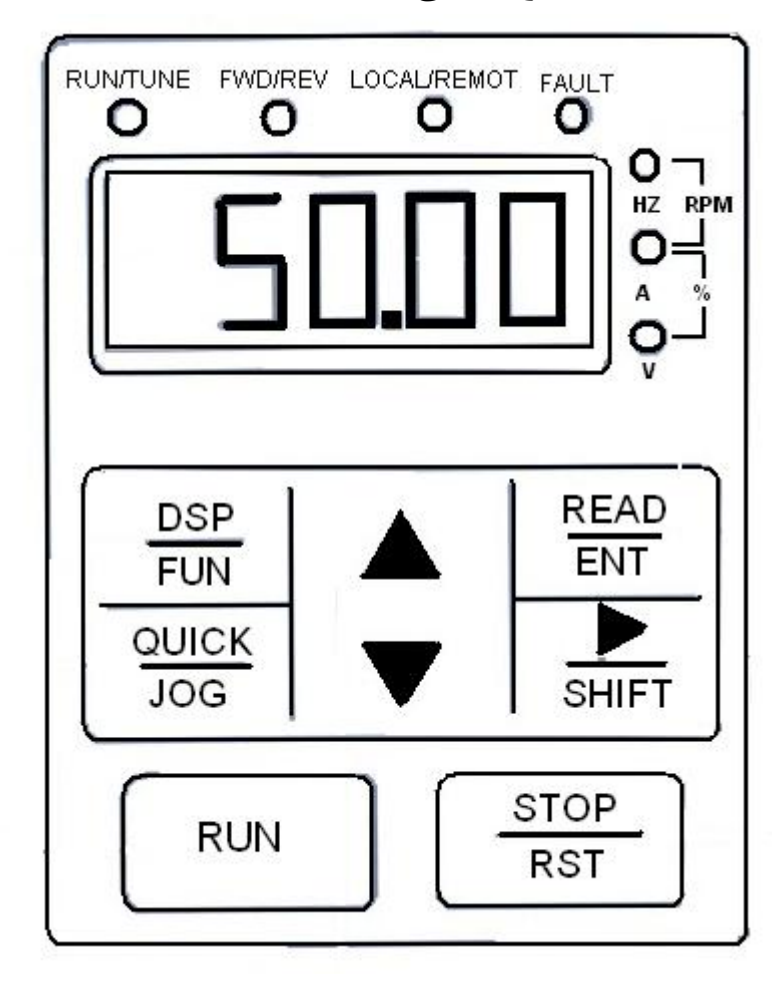

**راهنماي صفحه کلید**

**DSP FUN** ورود به پارامترها وخروج از آنها.

**READ ENT** براي وارد شدن به تنظیمات گروه و زیر گروه و نیز ذخیره اطلاعات .

**STOP** RST جهت خاموش نمودن اینورتر و RESET نمودن برخی از خطاها .

> SHIFT حرکت افقی روي رقم هاي نمایشگر.

> > QUICK  $JOG$ فعال کردن عملیات Jog .

جهت روشن نمودن اینورتر.

جهت کم و زیاد کردن ارقام نمایشگر.

**نحوه راه اندازي و تنظیم پارامترهاي درایو TECO مدل 510MA**

**تذکر :** تغییر در پارامتر گروه و زیر گروه درایو تنها در صورتی امکان پذیر اسـت کـه درایـو در حالت STOP قرار داشته باشد .

بعــد از روشــن کــردن درایــو یکبــار کلیــد FUN/DSP را فشــار دهیــد تــا وارد گــروه پارامترها شوید، در ایـن هنگـام 0P را روي صـفحه نمایشـگر مشـاه ده مـی نماییـد .حـال بـا زدن فلش هـاي بـالا و پـایین میتوانیـد در گـروه پارامترهـا حرکـت نماییـد و بـراي ورود بـه پـارامتر هـاي زیرگـروه کلیـد ENT/READ را فشـار دهیـد .بـا کلیـد هـاي بـالا و پـایین

می توانید بین پارامترهاي زیر گـروه حر کـت نماییـد. بـراي تنظـیم و یـا تغییـر پـارامتر کلیـد را فشــار دهیــد و بعــد از تنظــیم مقــدار پــارامتر، کلیــد ENT/READ را مجــددا فشــار مـی دهیـد. در ایـن حالـت کلمـه END روي صـفحه نمـایش ظـاهر مـی شـود کـه خـود

**لازم به ذکر است این دستگاه داراي تنظیمات اولیه و پیش فرض بوده و فقط در موارد لازم و ضروري جهت کاربري هاي ویژه اقدام به تغییر پارامترهاي زیر نمایید.**

بیانگر اتمام مراحل برنامه ریزي می باشد.

**در ادامه تنظیم پارامترهاي مهم و کاربردي توضیح داده شده است :**

**-1 تنظیم مد کنترلی اینورتر :** پارامتر 0-00P نحوه کنترل : با تغییر این پارامتر مد کنترلی اینورتر تغییر خواهد کرد . مقدار پارامتر : درایو بصورت ولت بر هرتز یا  $V/F$  کار خواهد کرد . در این مد می توان بـر اسـاس مـوارد :  $0$ خاص، منحنی F/V را تنظیم کرد. 1 : درایو بصورت vector یا برداري کار خواهد کرد . این عملکرد براي مصارف معمولی مناسب است.

2 : درایو در مد گشتاور کار خواهد کـرد .ایـن مـد در حالـت Tension مـورد اسـتفاده قـرار می گیرد.

> **2– انتخاب مرجع دستور حرکت اصلی :**  پارامتر 0-01P مرجع RUN : مقدار پارامتر : 0 : فرمان حرکت و توقف توسط صفحه کلید انجام می شود. 1 : فرمان حرکت و توقف توسط ترمینالهاي فرمان اینورتر صادر می شود. (\*) 2 : بوسیله پورت ارتباطی RS-485 می توان فرمان حرکت یا توقف به درایو داد.

(\*) اگر PW بهV+24 متصل شود، ترمینـال هـاي فرمـان بـا COM تحریـک مـی شـوند و اگر ${\rm PW}$  به  ${\rm COM}$  متصل شود، ترمینال های فرمان با  ${\rm 24V}$ + تحریک می شوند. **-3 انتخاب مرجع براي تغییر فرکـانس و اسـتفاده از ولـوم بیرونـی جهـت تنظـیم فرکانسA :** پارامتر 0-07P مرجع فرکانس اصلی A : مقدار پارامتر :  $0$  : فرکانس توسط کلیدهای  $\blacktriangleright$ و  $\Box$  تغییر می کند. 1 : فرکانس توسط ولوم بیرونی1AI تنظیم می شود. 2 : فرکانس توسط یک ورودي آنالوگ یا ولوم بیرونی2AI تغییر می کند.(\*1) 3 : فرکانس توسط ورودي پالسیHDI تغییر می کند. Auto Run : 4 5 : سرعت هاي حافظه اي PID  $_{(5,9,9)}$ : 6 1 : بوسیله پورت ارتباطی RS-485 می توان فرکانس را تغییر داد. ورودي آنالوگ  $\rm{A11}$ داراي رنج 10V- تا  $\rm{V}$  است اما ورودي آنـالوگ  $\rm{A12}$  داراي دو رنـج» و 4~20mA و 4~20mA \*\*ترمینالهاي مورد استفاده V+10 و 1AI یا2AIو GND می باشند، در ضـمن سـر وسـط ولوم به ترمینال 1AI یا2AI وصل می شود.. **(\*1)** اگر خواستیم ورودي آنالوگ 2AI ، 0 تا 10 ولت باشد، جامپر 16J باید بالا باشد اما اگر خواستیم به صورت جریانی باشد 16J باید پایین باشد.

-**4 مرجع فرکانس اصلی B :**  $\sim$  -PO-08  $\cdot$  مقدار پارامتر  $(1^*)$  : فرکانس توسط ولوم روی دستگاه یاولوم بیرونی ${\rm AII}$  تنظیم می شود. :1 فرکانس توسط یک ورودي آنالوگ یا ولوم بیرونی 2AI تغییر می کند.(\*2) 2 : فرکانس توسط ورودي پالسیHDI تغییر می کند.

> **-5 انتخاب مرجع اصلی فرکانس:**  $\cdot$  P0-10 مقدار پارامتر

0 : فرکانس A به عنوان مرجع فرکانس انتخاب گردد. 1 : فرکانس B به عنوان مرجع فرکانس انتخاب گردد. 2 : مجموع فرکانسA وB به عنوان مرجع فرکانس انتخاب گردد. 3 : از بین فرکانس A وB ماکزیمم این دو انتخاب گردد.

**-6 تنظیم فرکانس ماکزیمم و می نیمم :**  پارامتر 0-03P ماکزیمم فرکانس :محدوده انتخاب مـا در ایـن پـارامتر بـین 400.00~ 10.0 می باشد که تنظیمات کارخانه مقدار 50Hz می باشد. پارامتر0-05P مینیمم فرکانس : محدوده انتخـاب مـا در ایـن پـارامتر بـین 0-04P ~ 0.01 می باشد که تنظیمات کارخانه مقدار 0.00Hz می باشد.

**-7 تنظیم شیب سرعت در هنگام حرکت (1Acc (و شیب سرعت در هنگـام توقـف : (Dec1)**

الف) پارامتر0-11P) Time Acceleration (: مدت زمانیکه از لحظه استارت کردن موتور ، طول می کشد تا دور موتور به فرکانسی که توسط پارامتر 0-07P براي آن مشخص شده،برسد را Time Acc می گویند.مقدار این پارامتر از 3600.0 ~0.1 ثانیه قابل تنظیم است و بـراي راه اندازي نرم موتور از این پارامتر استفاده می شود.

ب) پارامتر Deceleration Time) P0-12) : مدت زمانیکه ازلحظه دادن فرمان توقف بـه موتور ، طول می کشد تا دور موتوراز فرکانس اصلی به صفربرسد را Time Dec مـی گوینـد. مقداراین پارامتر نیز از 3600.0~ 0.1 ثانیه و براي ایست نرم یـا ایسـت سـریع موتـور قابـل تنظیم است.

## **-8 فرکانس Jog :**

براي این منظور کافیست یکی از ترمینالهای S1 تــا S8 را روي عـدد۴ (Jog Forward) يـا عدد5(Reverse Jog(تنظیم نماییدیعنی عـدد 4یـا 5 را در یکـی از پارامترهـاي 5-01P تـا 5-08P قرار می دهیم و فرکانس مورد نظر را در 8-06Pوارد می کنیم .

در این حالت با فعال شدن ترمینال مربوطه فرکانس Jog فعال شده و همزمان اینورتر شروع به حرکت می کند. **-9 شروع به حرکت اینورتر پس از اتصال برق :**

براي این منظورکافیست پارامتر 1-16P را روي یک تنظیم نمایید.سپس مرجع RUN را روي ترمینال ها قرار می دهیم یعنی پارامتر 0-01P را یک می کنیم وچون ترمینال1S به صـورت پیش فرض روی FWD) (راستگرد) تعریف شده است با یک تکه سیم $\text{S1}_j$  را به  $\text{COM}$ متصـل می کنیم.

**-10 بازگشت به تنظیمات کارخانه اي :**

براي این منظورکافیست پارامتر 0-17Pرا روي یک تنظیم نمایید.

**-11 تنظیم حالت دوسیمه وسه سیمه:** 

براي حالت دو سیمه با توجه به شکل هاي زیر،یکی از ترمینال ها را به عنوان FWD (راستگرد) ودیگري را به عنوان REV) چپگرد) انتخاب می نماییم و مرجع RUN را روي S1 ترمینال قرار می دهیم یعنی پارا متر P0-01 را 1 می کنیم. لازم به ذکر است که ترمینال به صورت پیش فرض رويFWD)راستگرد) می باشد پس تنها کافیست یکی از ترمینال هاي 2Sتا 8S را روي حالت REV)چپگرد) تنظیم نماییم. **الف:** حالت دو سیمه مد 1 :

براي این منظور پارامتر5-10P را روي صفر تنظیم می نماییم.

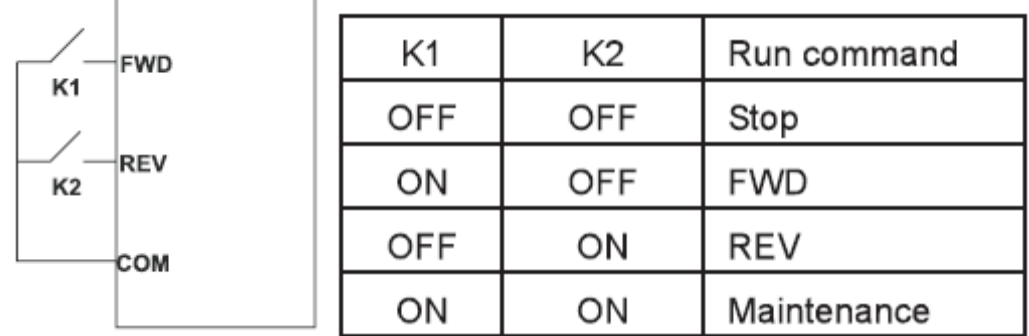

**ب:**حالت دو سیمه مد 2 :

براي این منظور پارامتر5-10P را روي 1 تنظیم می نماییم.

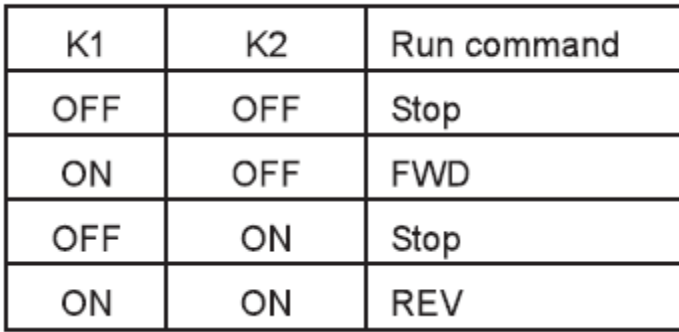

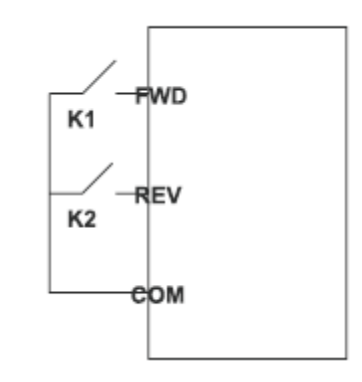

براي حالت سه سیمه علاوه بر تنظیم دو ترمینال FWD)راستگرد) و REV)چپگرد) باید یک ترمینال دیگر را روي3 که حالت سه سیمه است تنظیم نماییم که در شکل هاي زیـر بـا SLN مشخص شده است.

**الف:**حالت سه سیمه مد :1

براي این منظور پارامتر5-10P را روي دو تنظیم می نماییم.

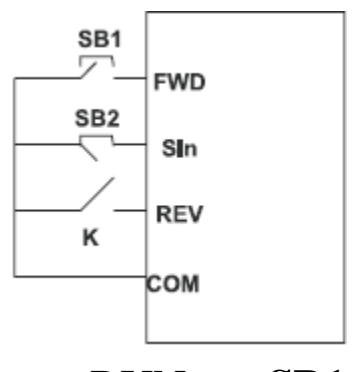

Κ Run command **FWD** OFF ON **REV** 

**1SB**:کلید RUN **2SB**:کلید STOP **K** :کلید تغییر جهت.

**ب:**حالت سه سیمه مد 2 : برای این منظور پارامتر10-P5 را روی سه تنظیم می نماییم.  $1$ کلید RUN راستگرد : SB1 STOP کلید:SB2 3SB:کلید RUN چپگرد کلید  $\rm SB2$ ، به صورت نرمال بسته می باشد. $\rm SB2$ **-12 استفاده از ترمز DC جهت توقف سریع :**

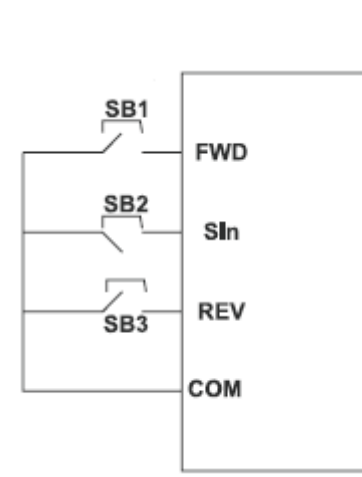

در برخی از کاربردها که نیاز به شیب کاهش کم دارند و ممکن است اینورتر به دلیـل اینرسـی زیاد بار در این زمان کوتاه قادر به متوقف نمودن کامل بار نباشد از ترمز  $\rm DC$  استفاده می کنیم

. این ترمز درصدي از جریان خروجی اینورتر می باشد . استفاده از این ترمز به متوقـف نمـودن کامل بار در زمان مناسب کمک می نماید .

بوسیله پارامتر 1-07P می توان فرکانس شروع تزریق ترمز DC را تنظیم نمود. ایـن فرکـانس بین 0.03~0.00 می باشد . پارامتر1-09 مربوط بـه تنظـیم درصـد میـزان انـرژي ترمـز مغناطیسی ( شدت تزریق ترمز) می باشد . بسته به میزان سختی بار روي موتور ، میزان انرژي تزریق شده به موتور قابل تنظیم می باشد . این پارامتر از 150%~0 قابل تغییر است.

توصیه می شود مقدار این پارامتر را تا جایی بالا ببرید که لازم اسـت ، چـون بـا افـزایش ایـن انرژي، ولتاژ $\bf{DC}$  بیشتری به سیم پیچهاي موتور اعمال شده وباعث داغ شدن یا حتی صدمه به موتور می شود.

پارامتر 10-P1 مربوط به تعیین مدت زمان ترمز مغناطیسی می باشد . این زمان مـدتی اسـت که در صورت انتخاب ترمز مغناطیسی شفت موتور قفل بـاقی مـی مانـد و ایـن مـدت زمـان از 6.0~50.0 ثانیه قابل تنظیم است . در تنظیم این زمان نیز دقت کنید ، زیرا در صورت تنظیم  $0.0{\sim}50.0$ غلط موتور آسیب دیده یا داغ می کند .

**-13 نمایش پارامترهاي اضافی مانند جریان خروجی ، دور موتور و ... بر روي صـفحه نمایش :**

با تنظیم پارامتر 7-06P می توان پارامترهایی از قبیل جریان خروجی ،ولتـاژ خروجـی ، ولتـاژ BUS DC ، دور موتور را روي صفحه کی پد نمایش داد . براي نمايش هر پارامتر، با زدن كليد  $\left\lfloor \frac{\mathrm{SHIF}}{\sqrt{\alpha-\mu}}\right\rfloor$  مي توانيد مقدار پارامتر هاي مختلـف را روي کی پد مشاهده نمایید. لازم به ذکر است که این پارامتر به صورت پیش فرض قادر به نمـایش ولتـاژ خروجـی، جریـان خروجی،ولتاژ BUS DC و .... می باشد. **-14 فرکانس حامل :** جهت کاهش نویز کافیست مقدار فرکانس حامل را افزایش دهیـد . امـا دقـت داشـته باشـید کـه بـا افـزایش فرکـانس حامـل جریـان نشـتی نیـز افـزایش مـی یابـد. پارامتر 0-14P مربـوط بـه مقـدار فرکـانس حامـل بـوده و بـازه تغییـرات آن از 15.0~1.0 می باشد . T

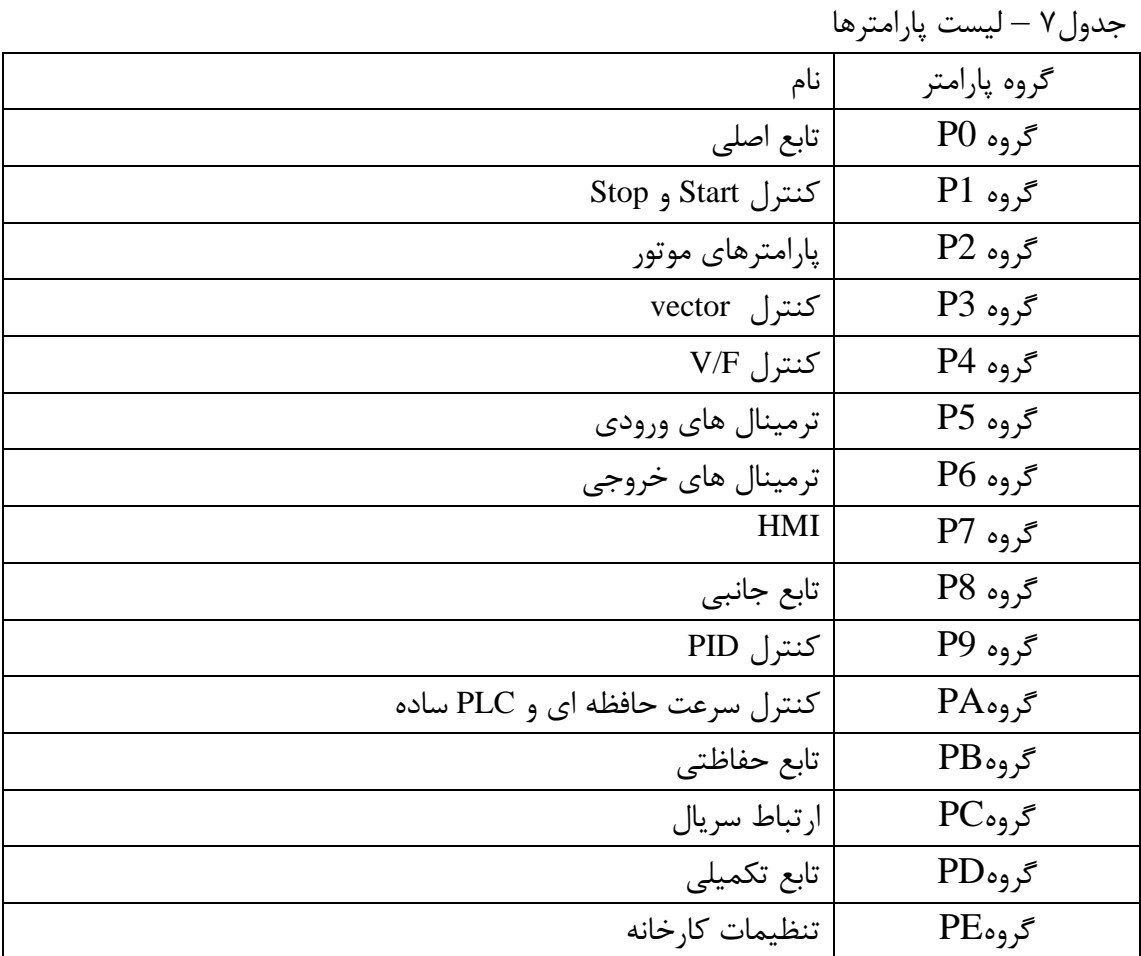

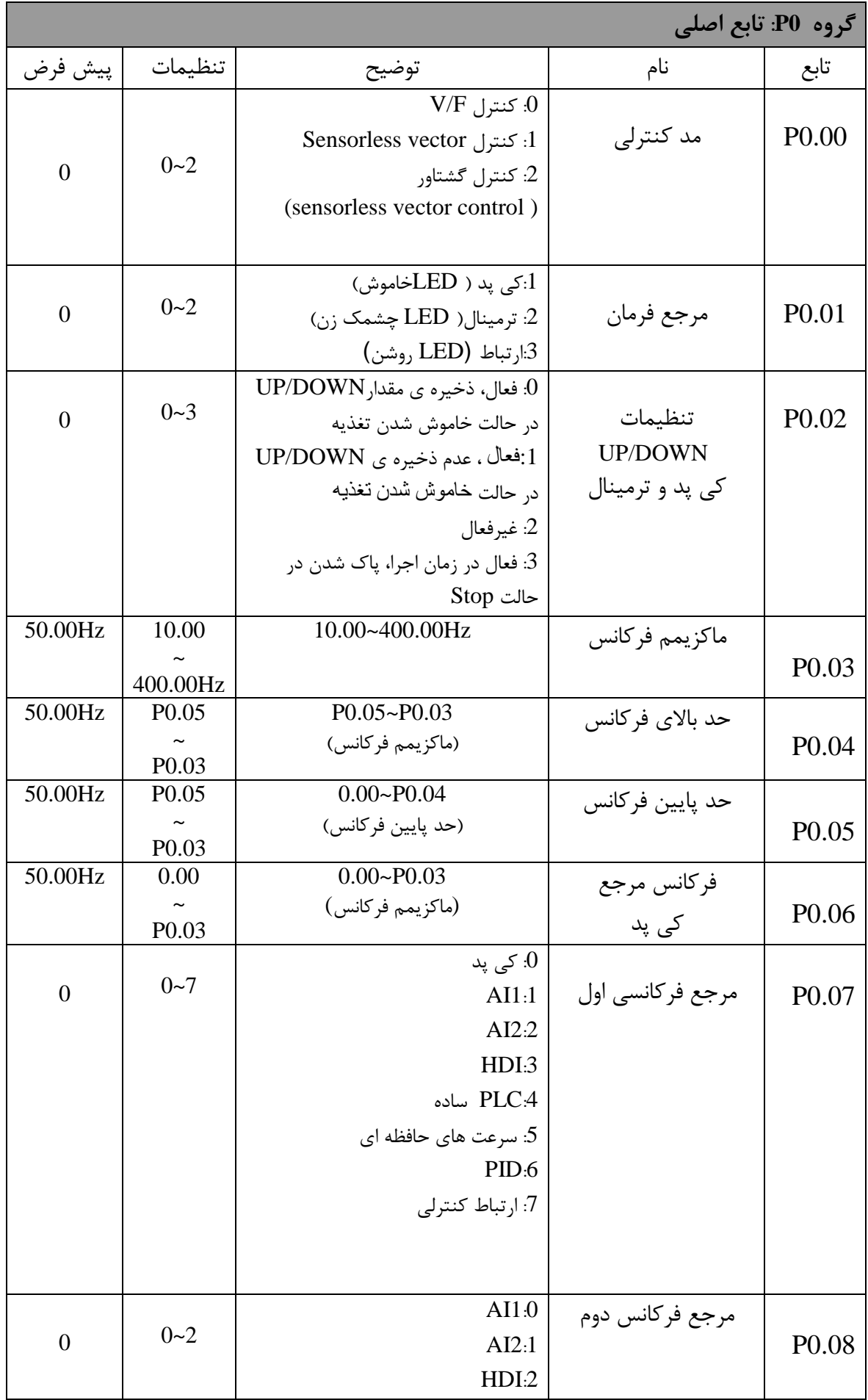

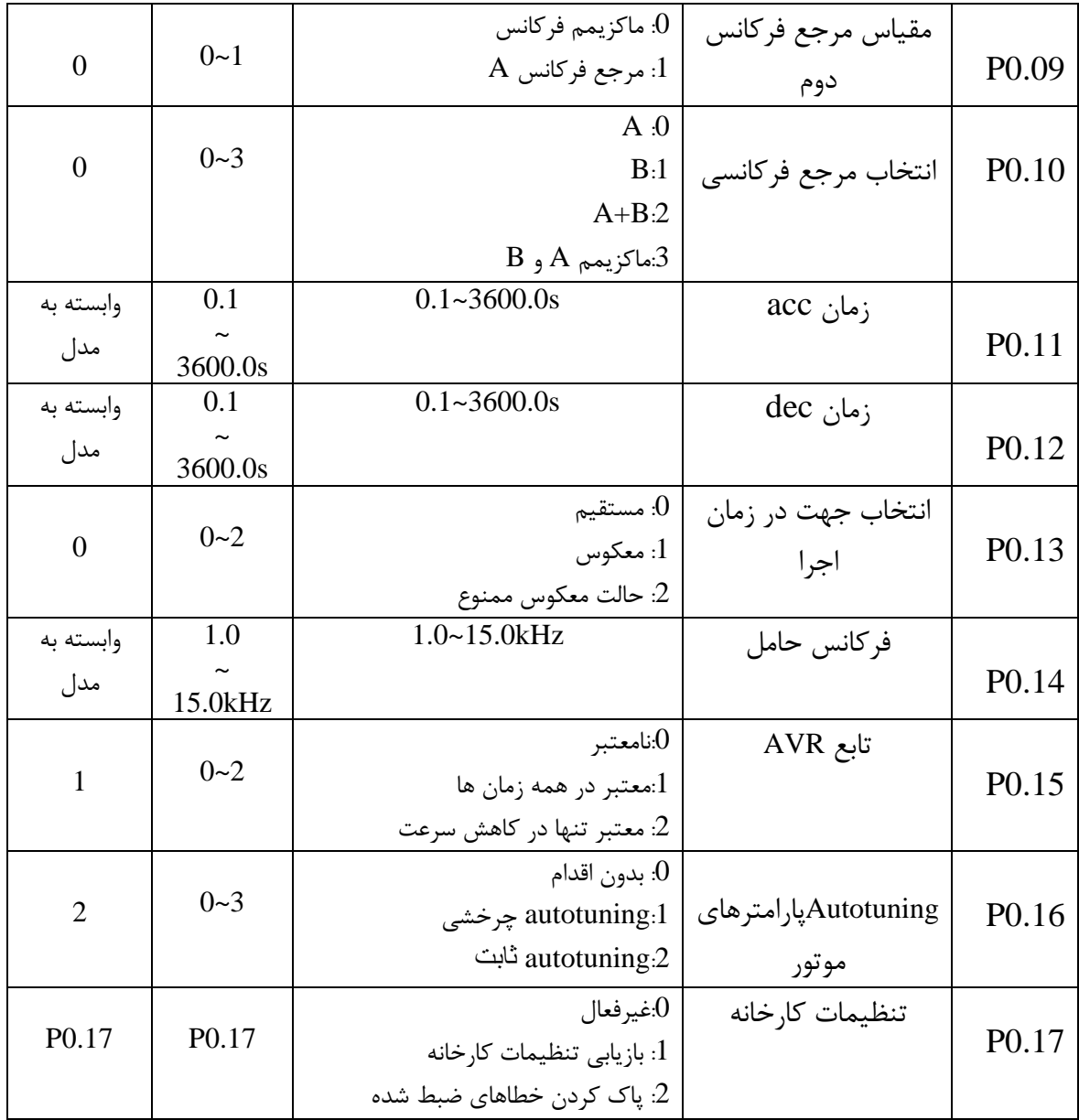

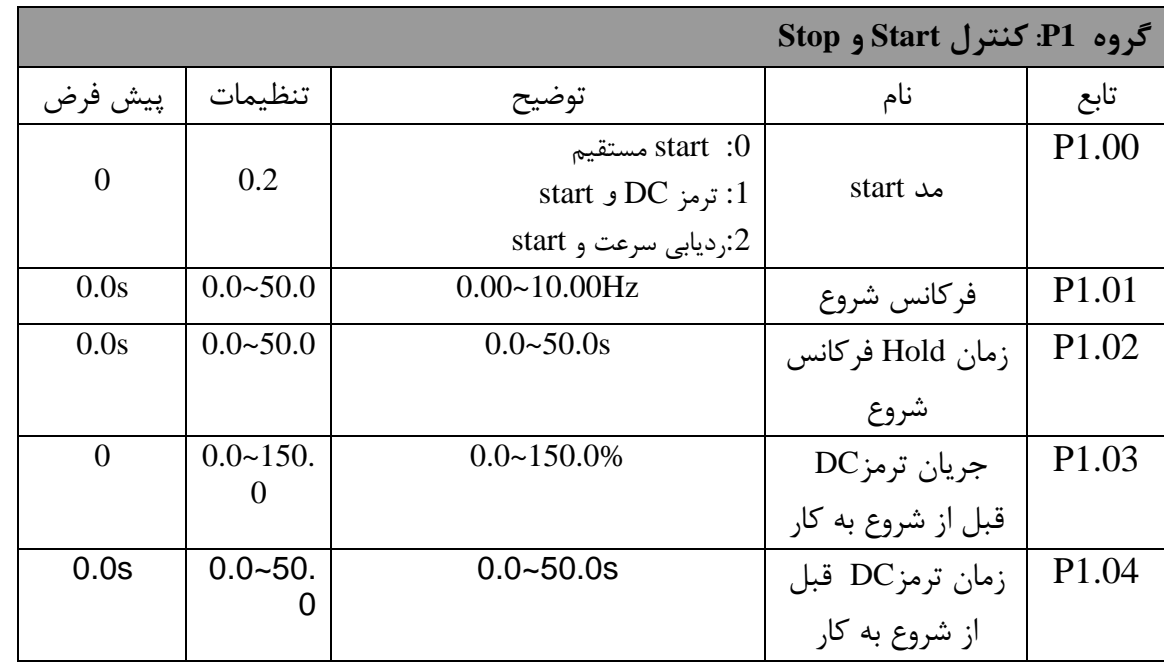

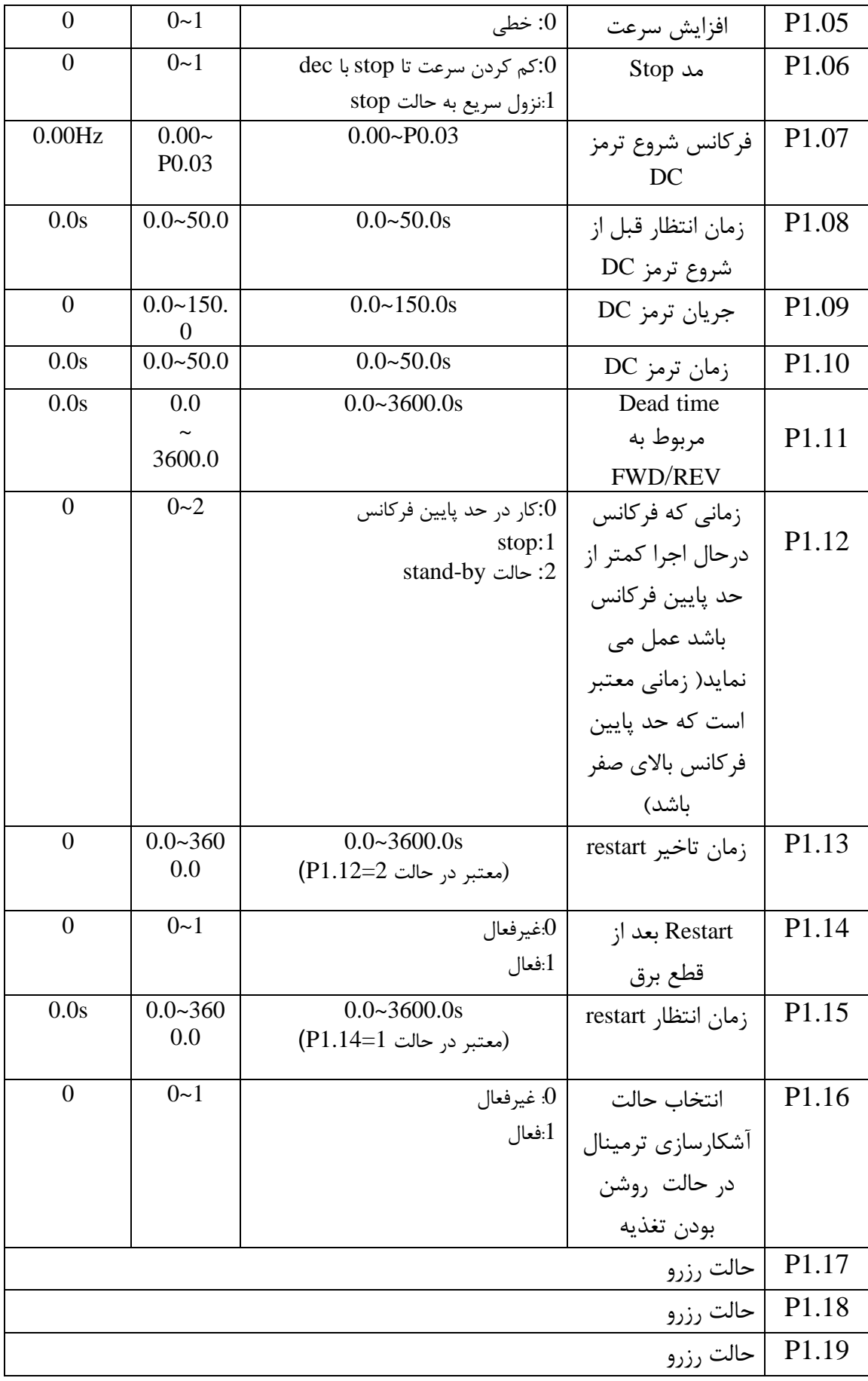

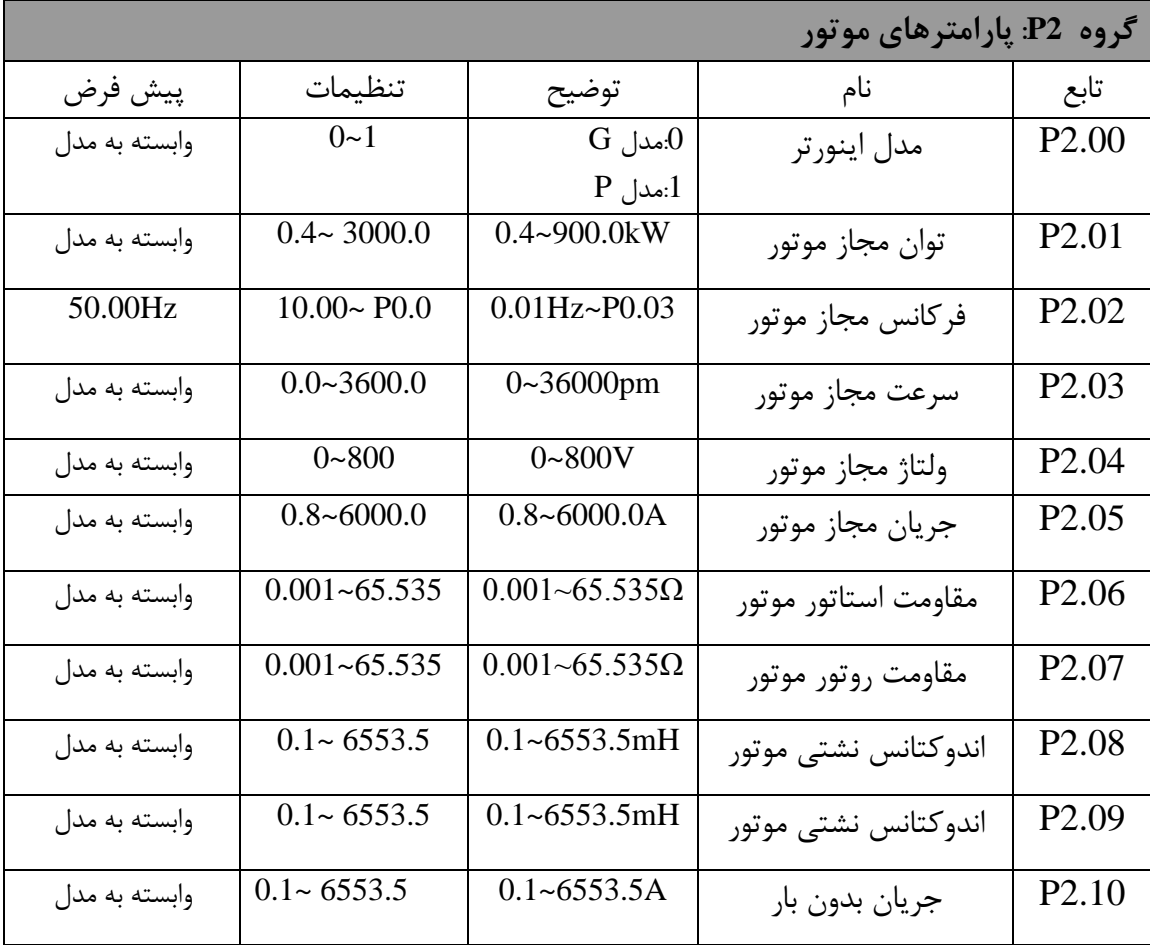

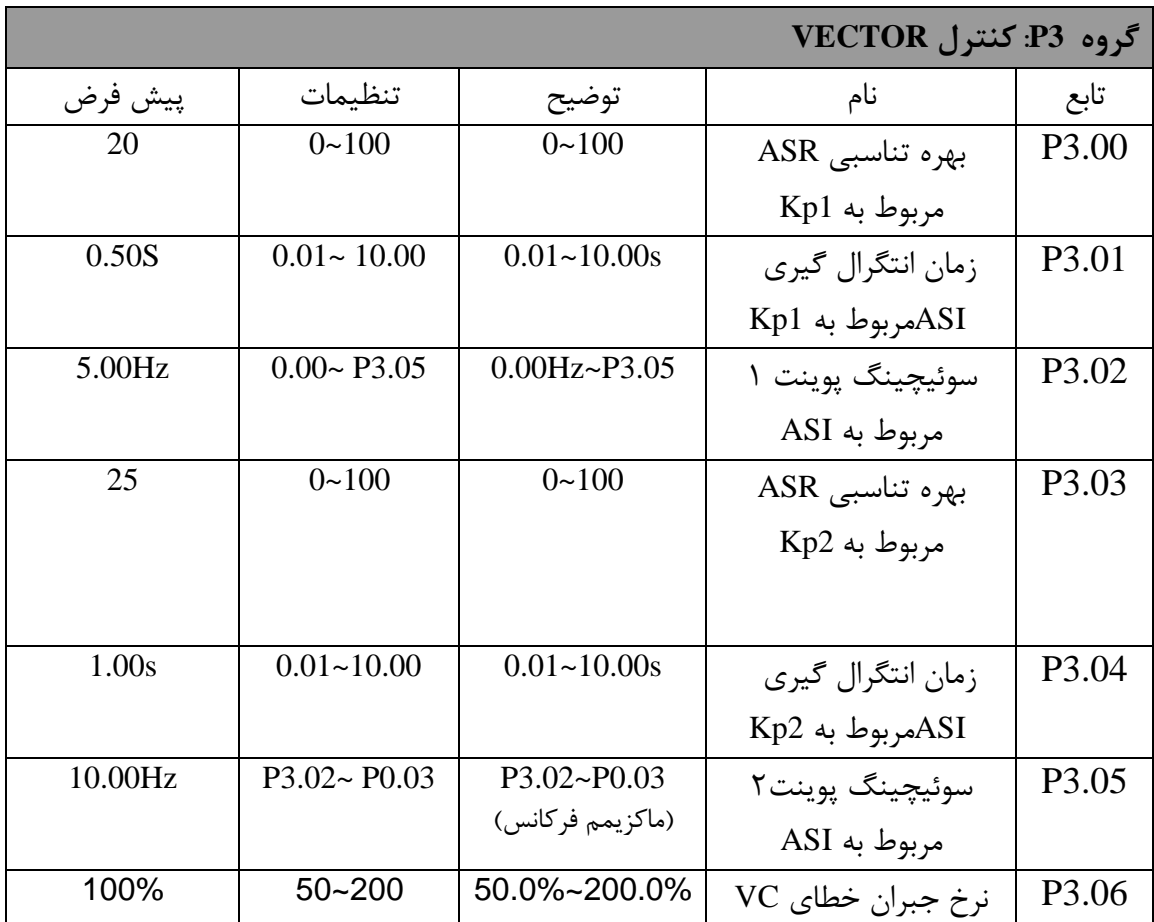

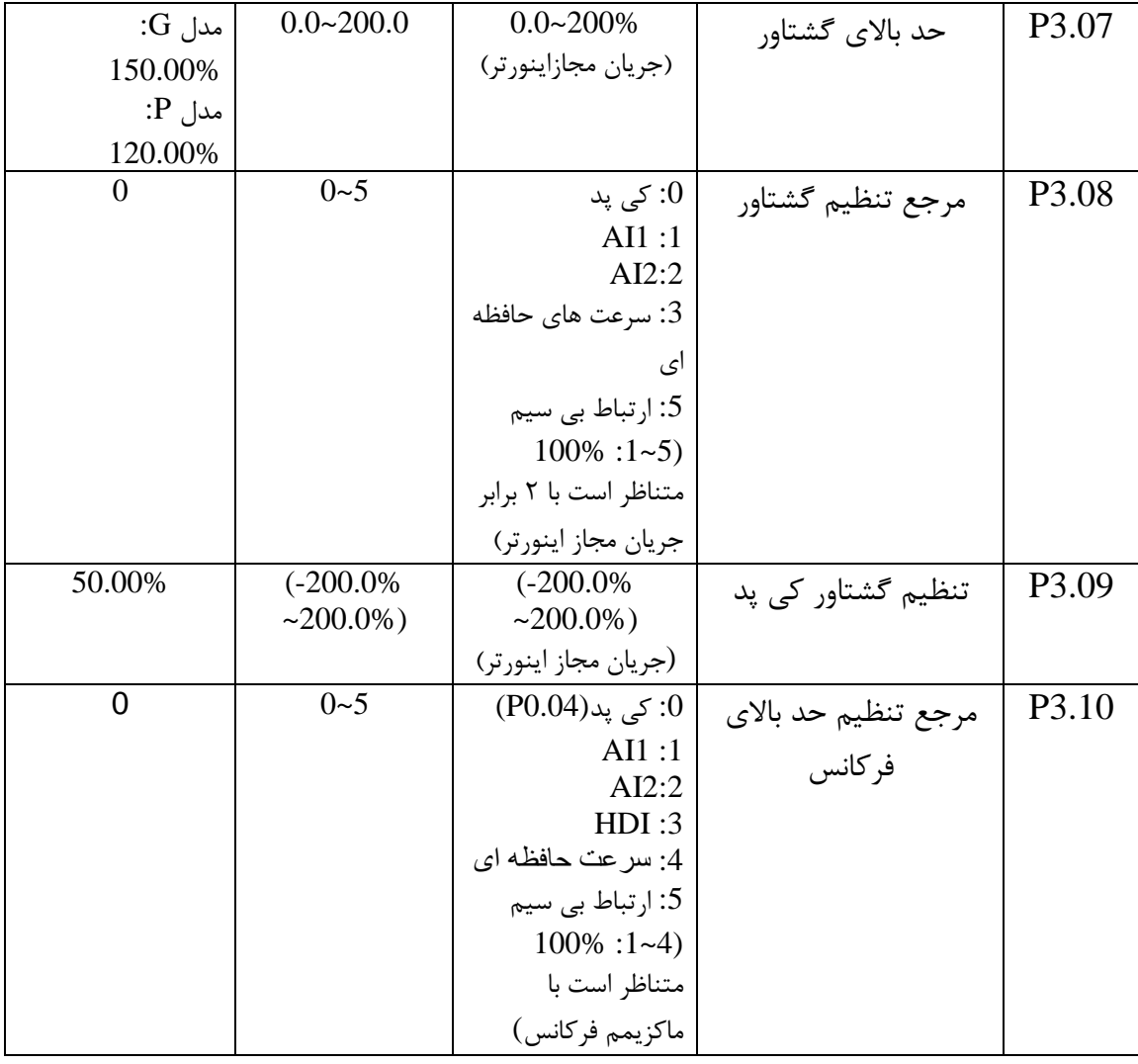

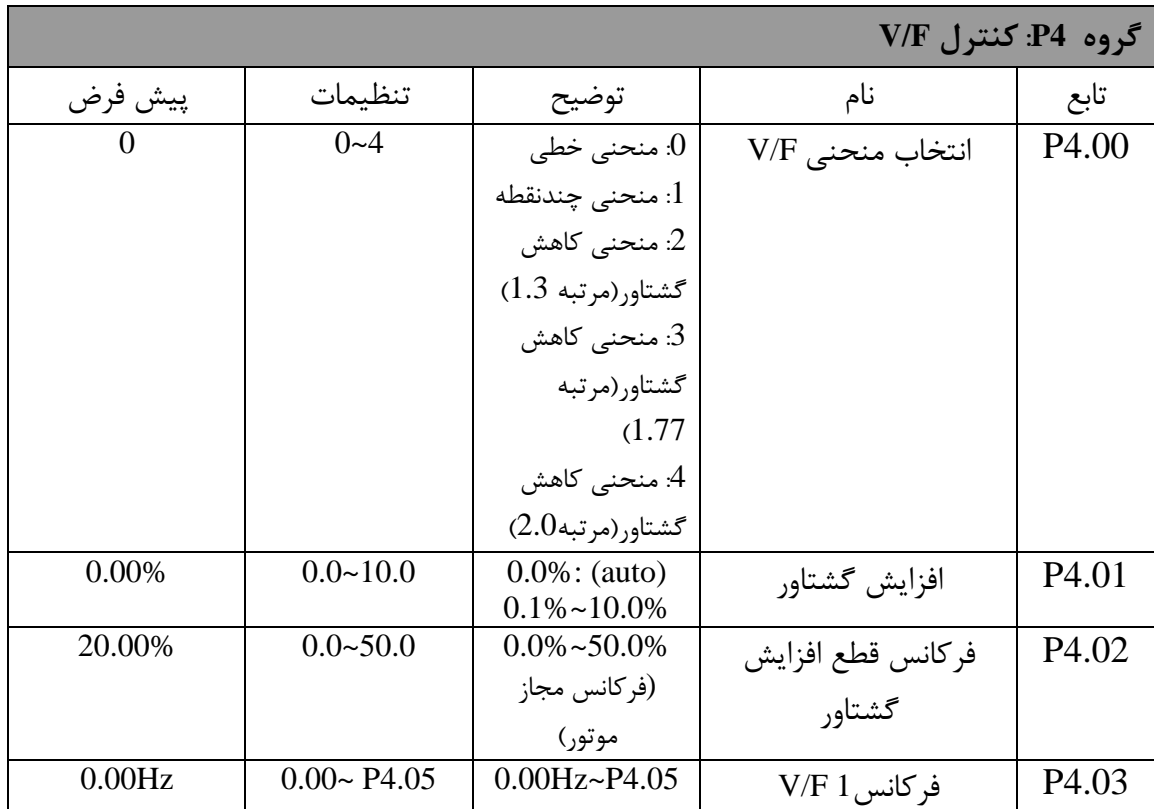

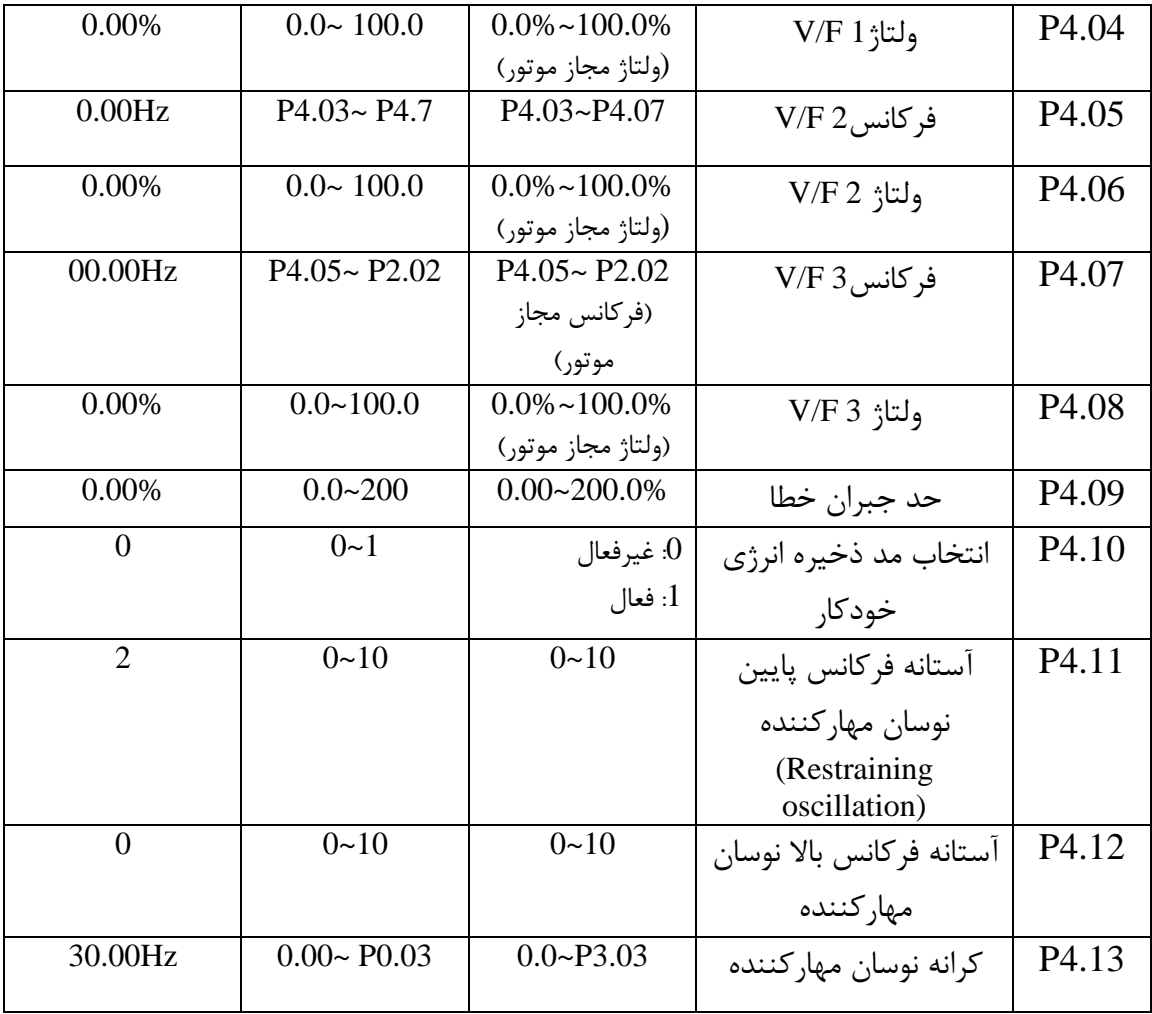

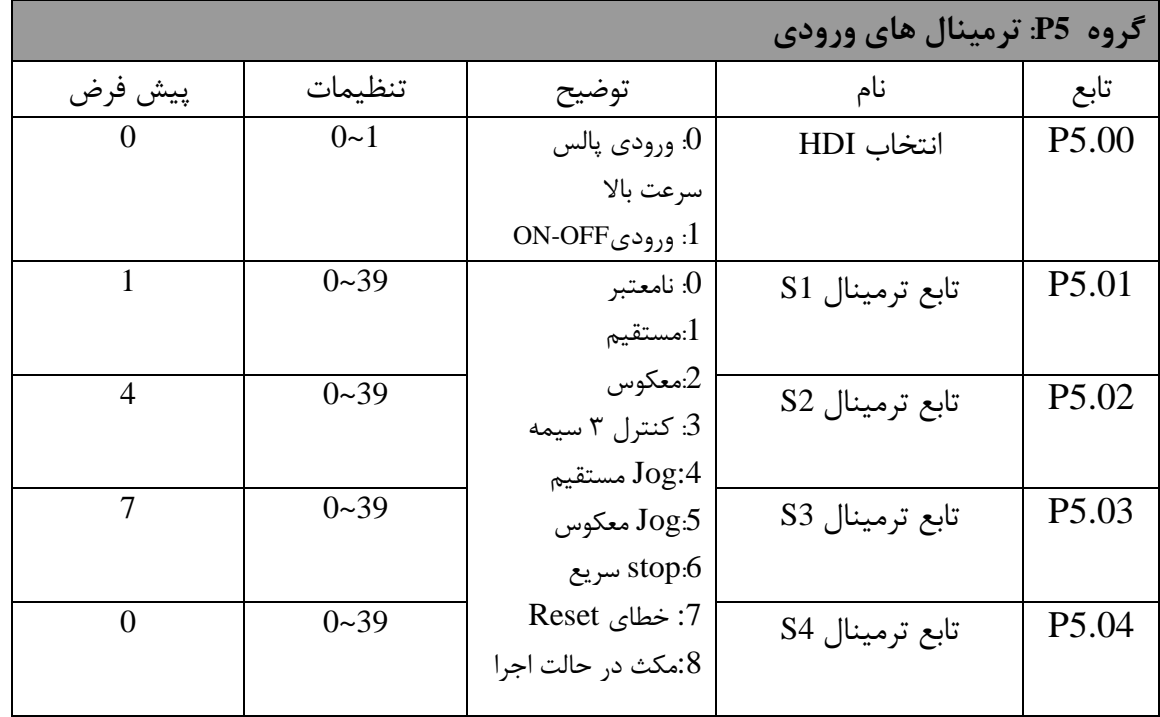

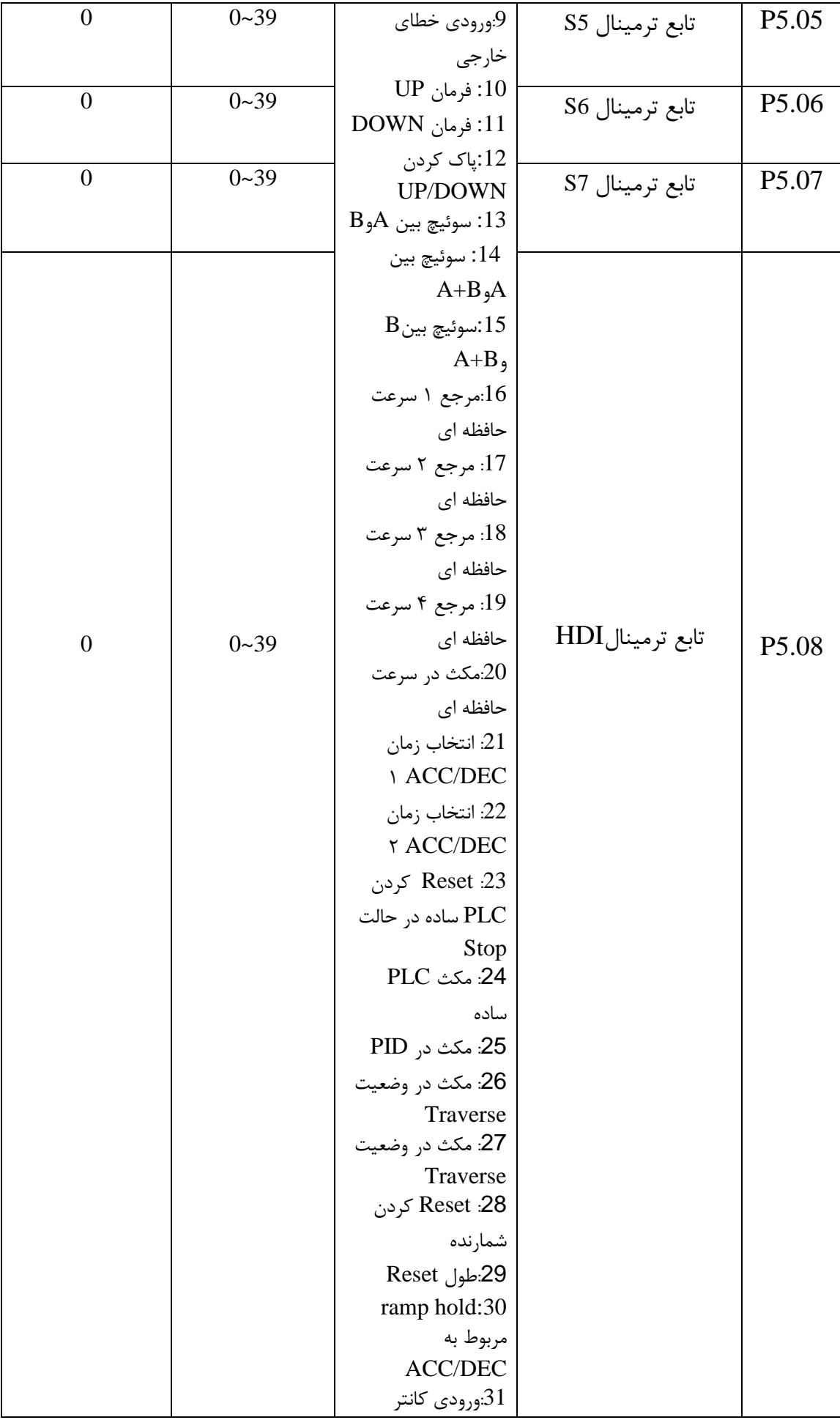

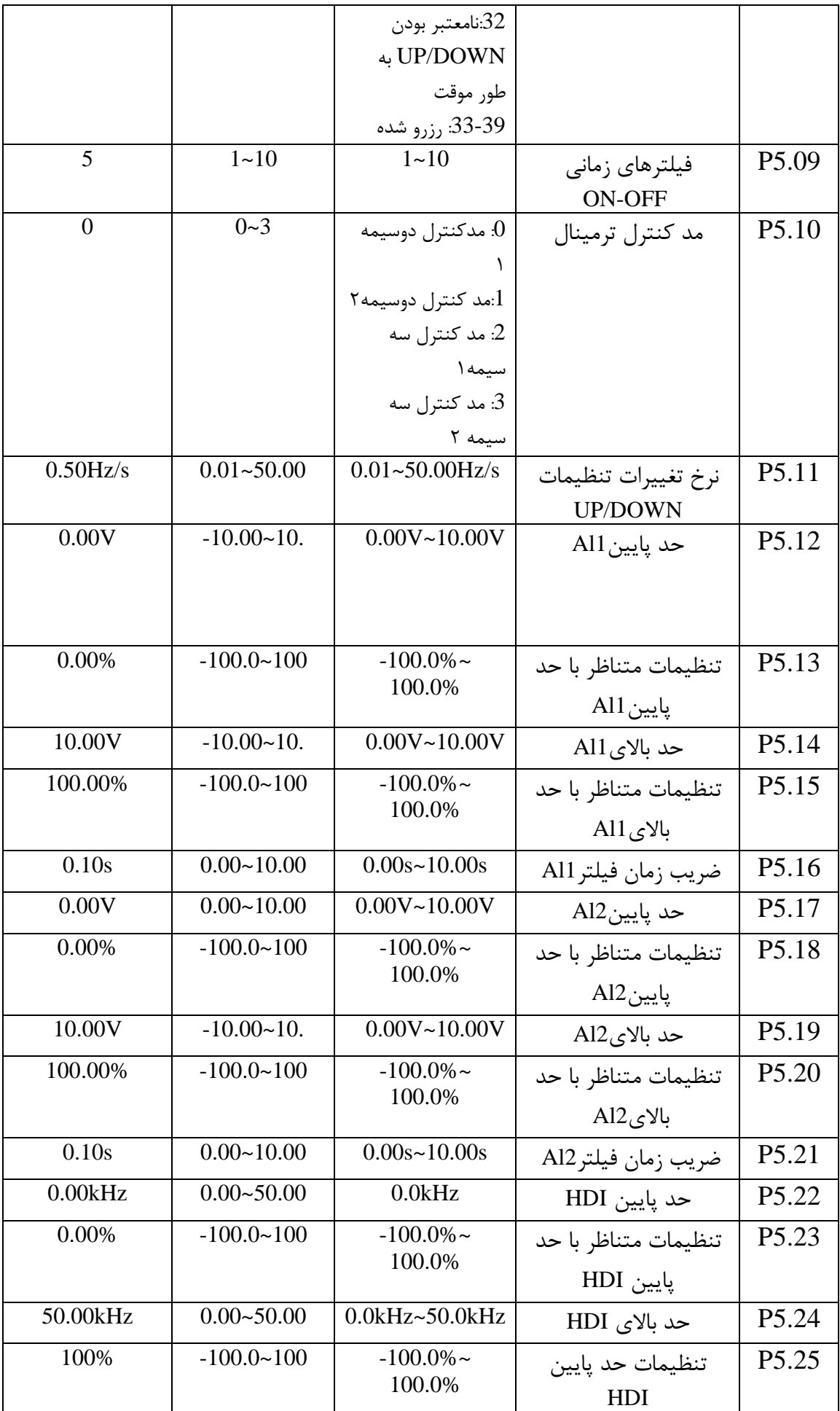

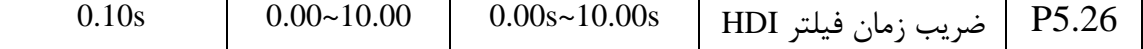

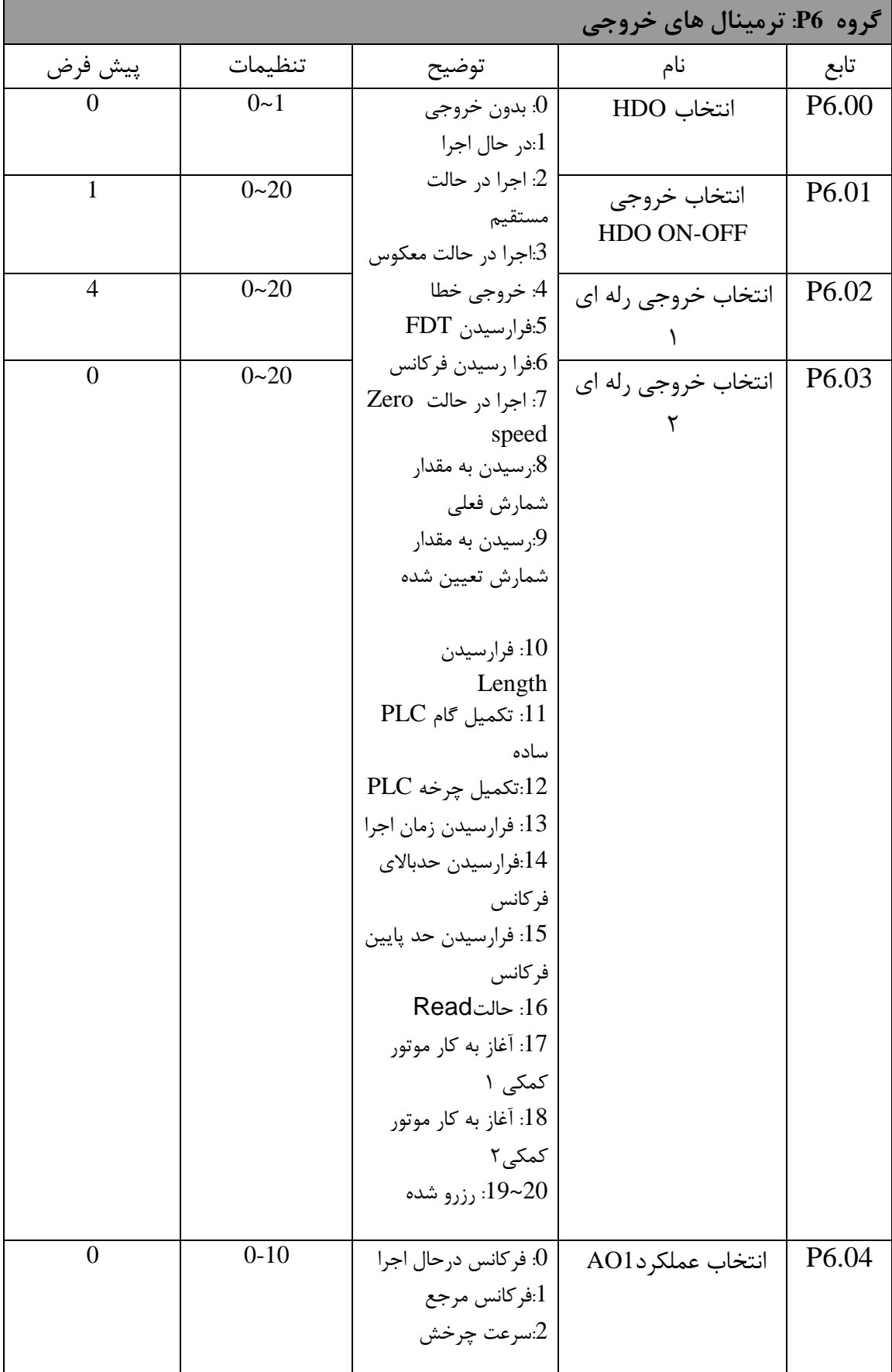

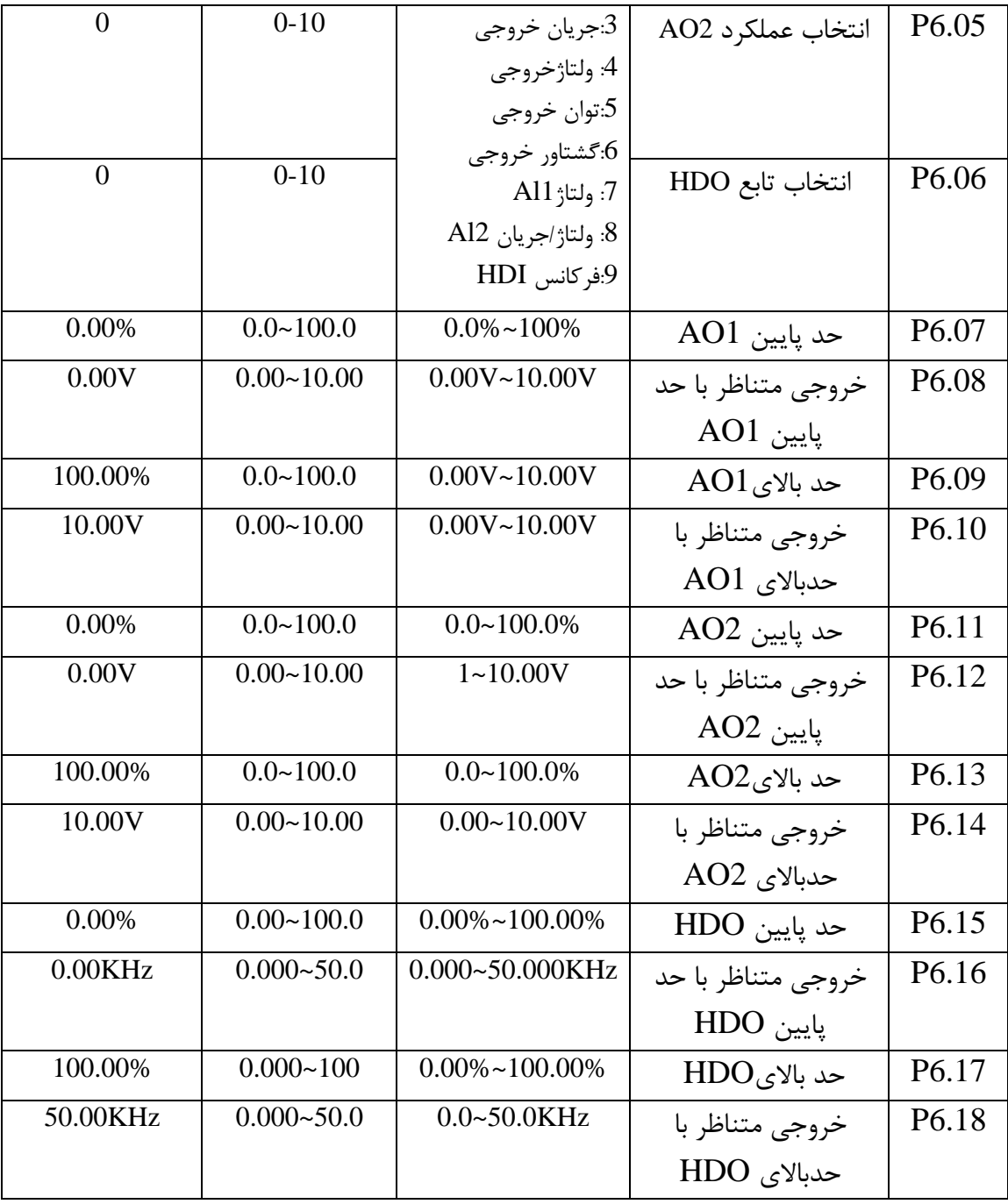

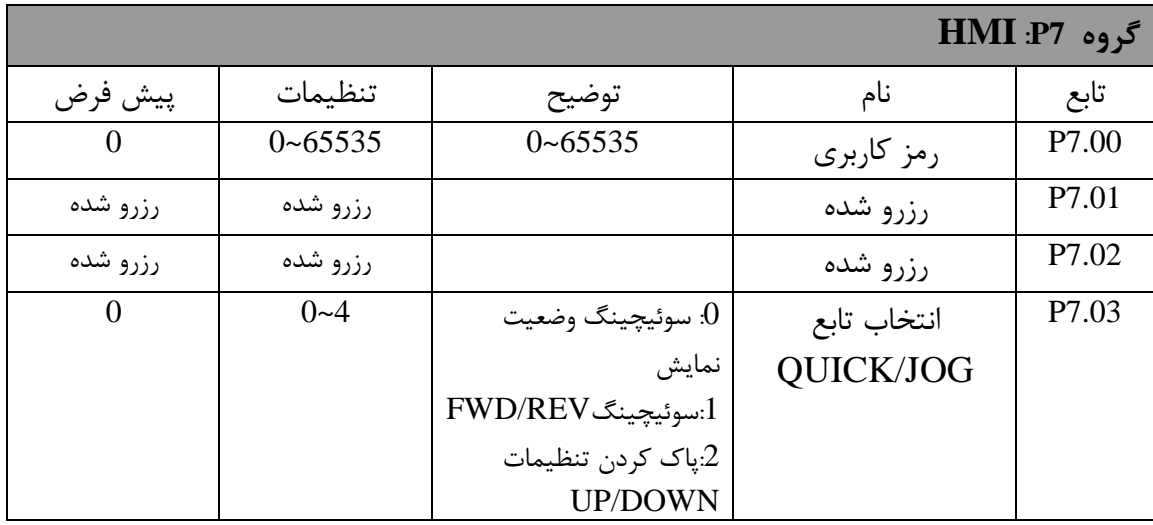

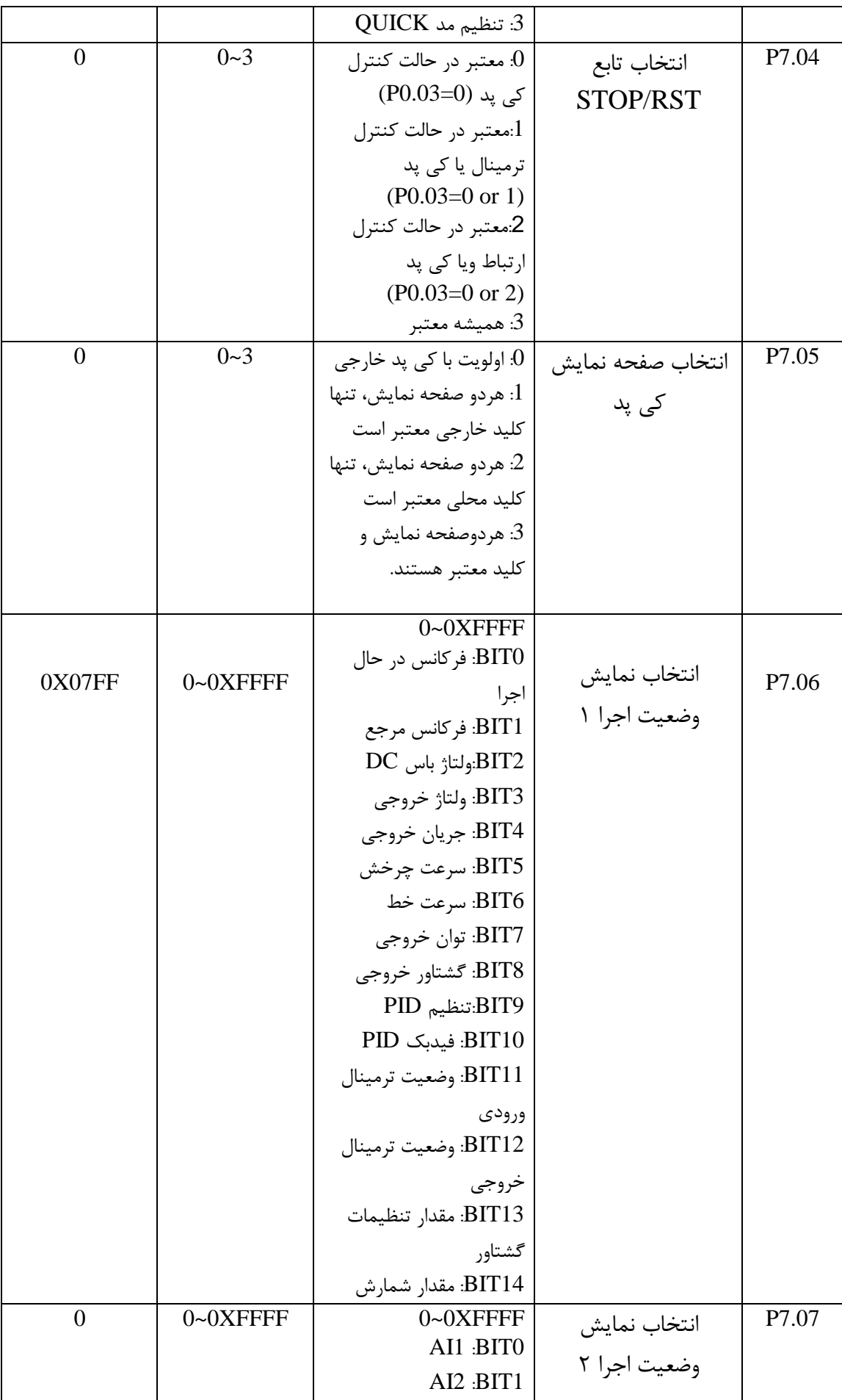

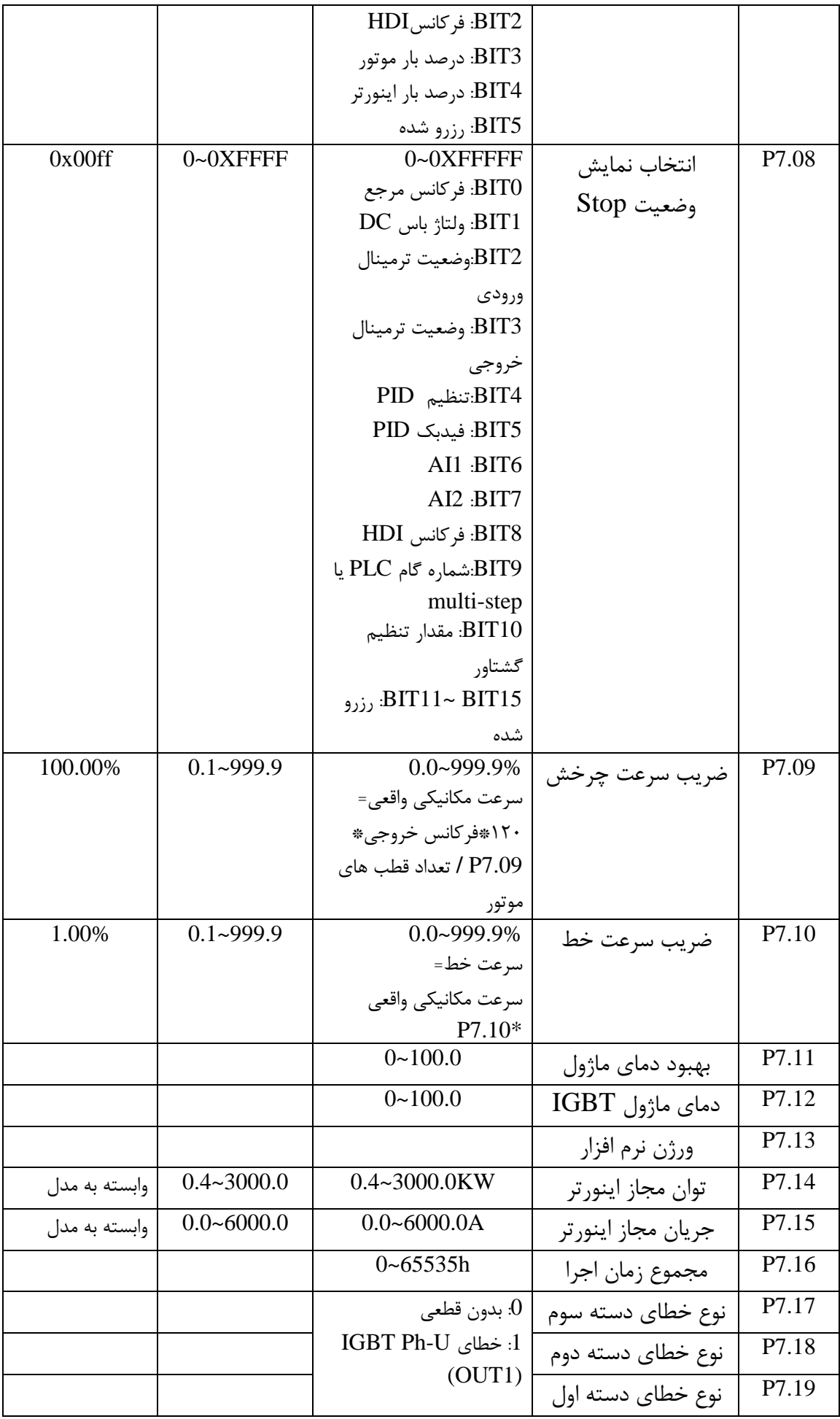

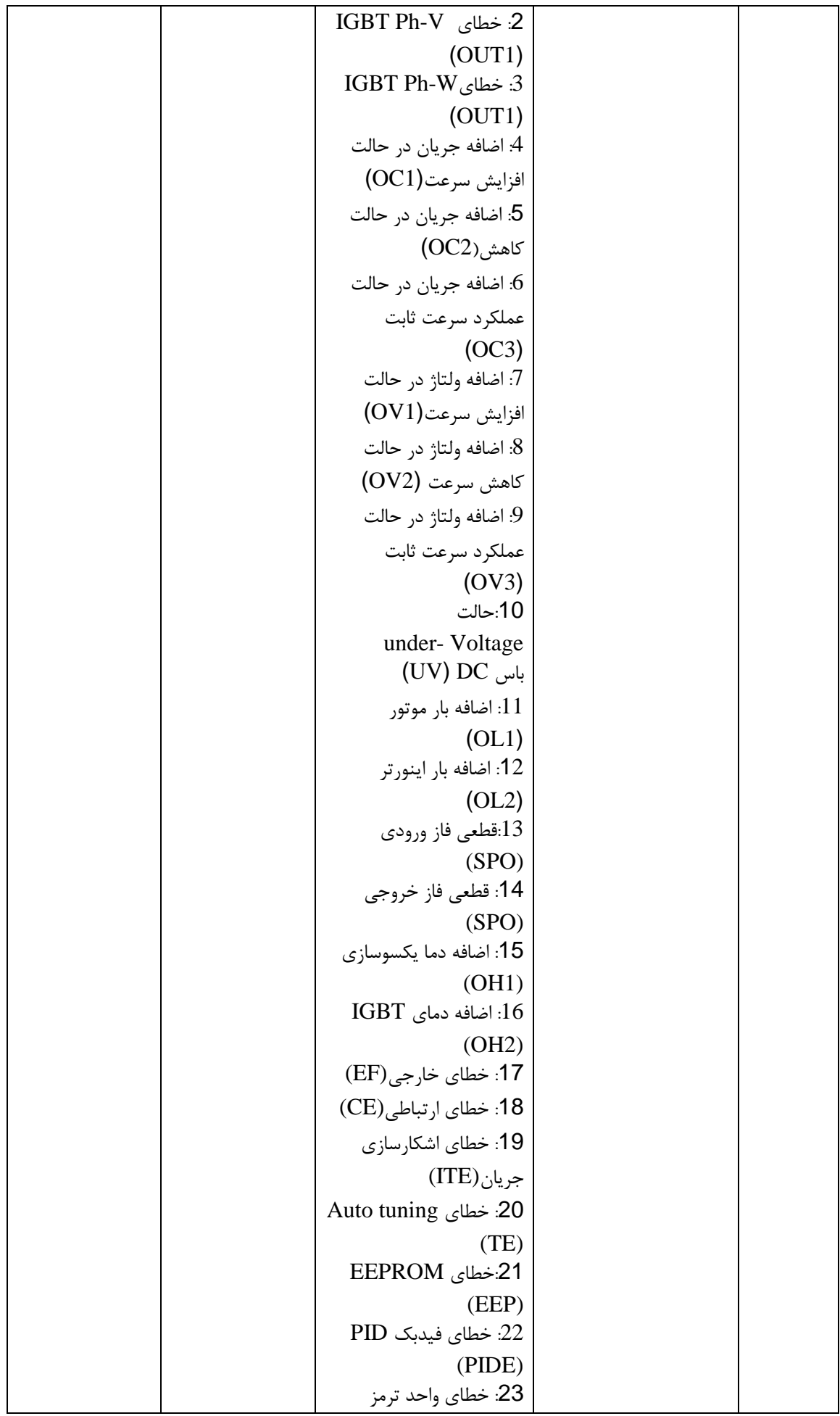

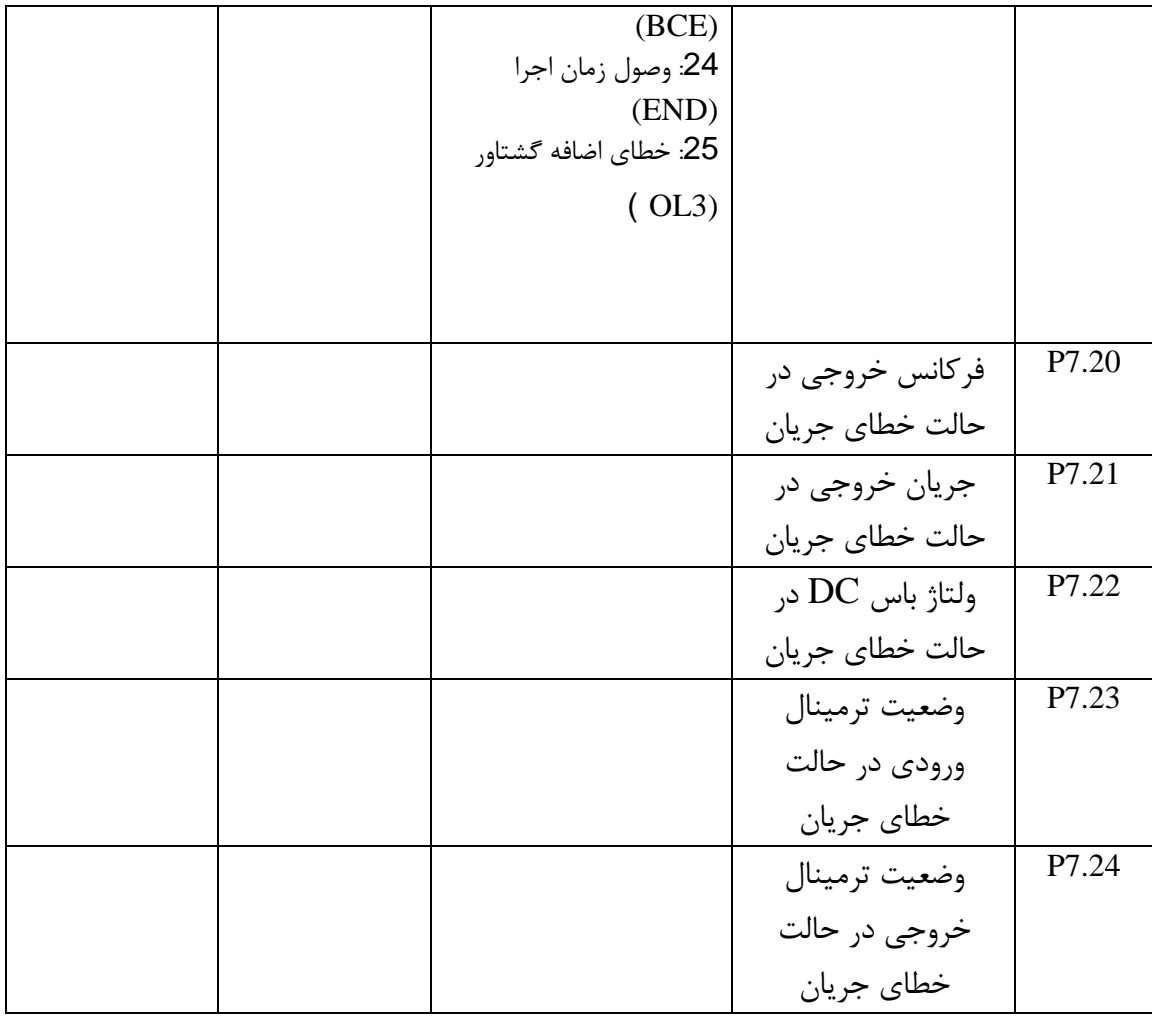

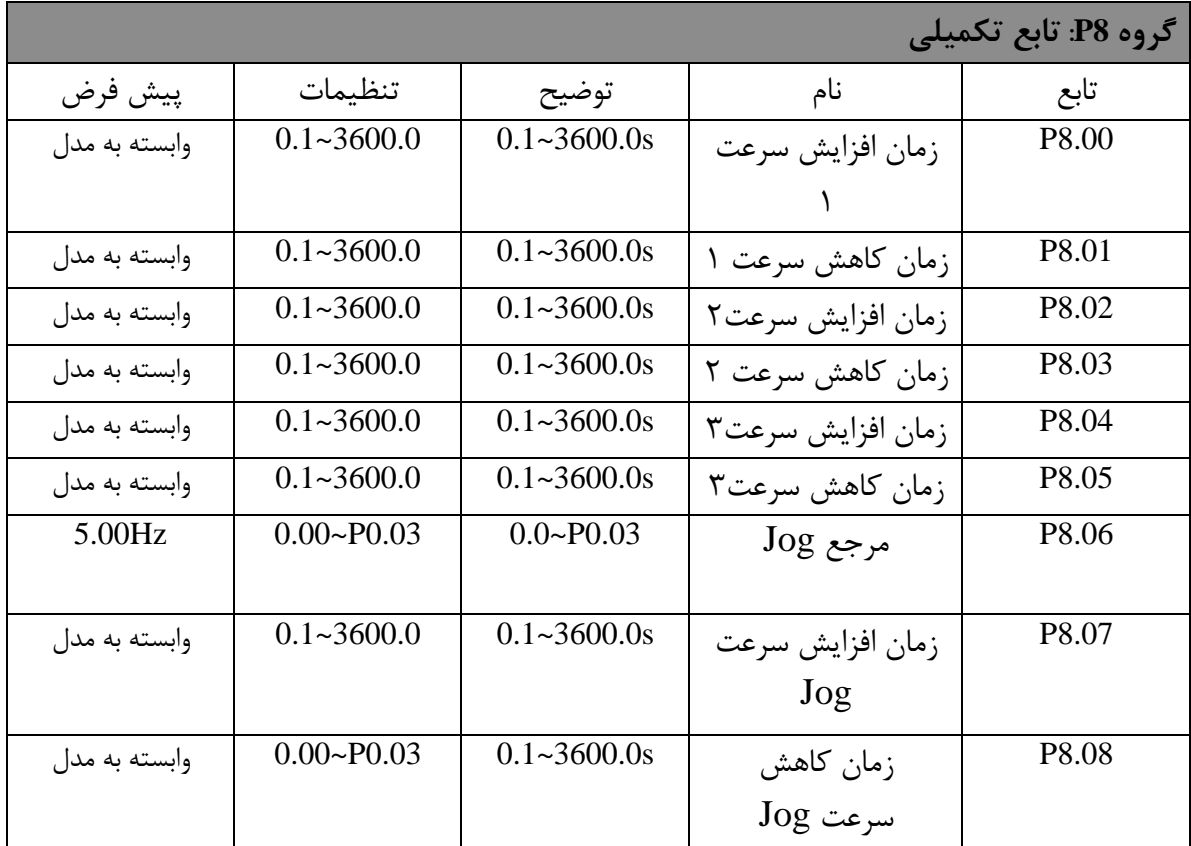

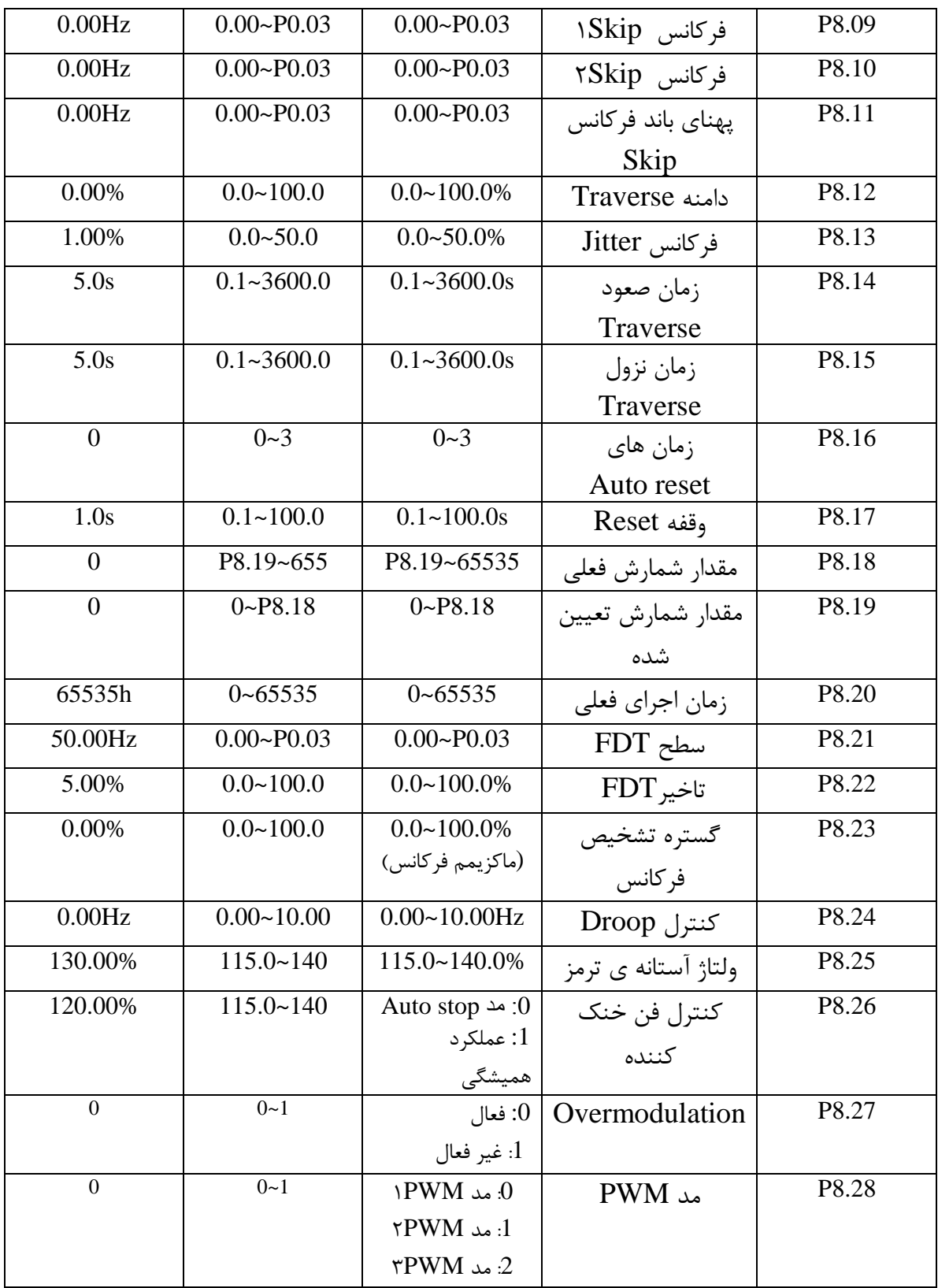

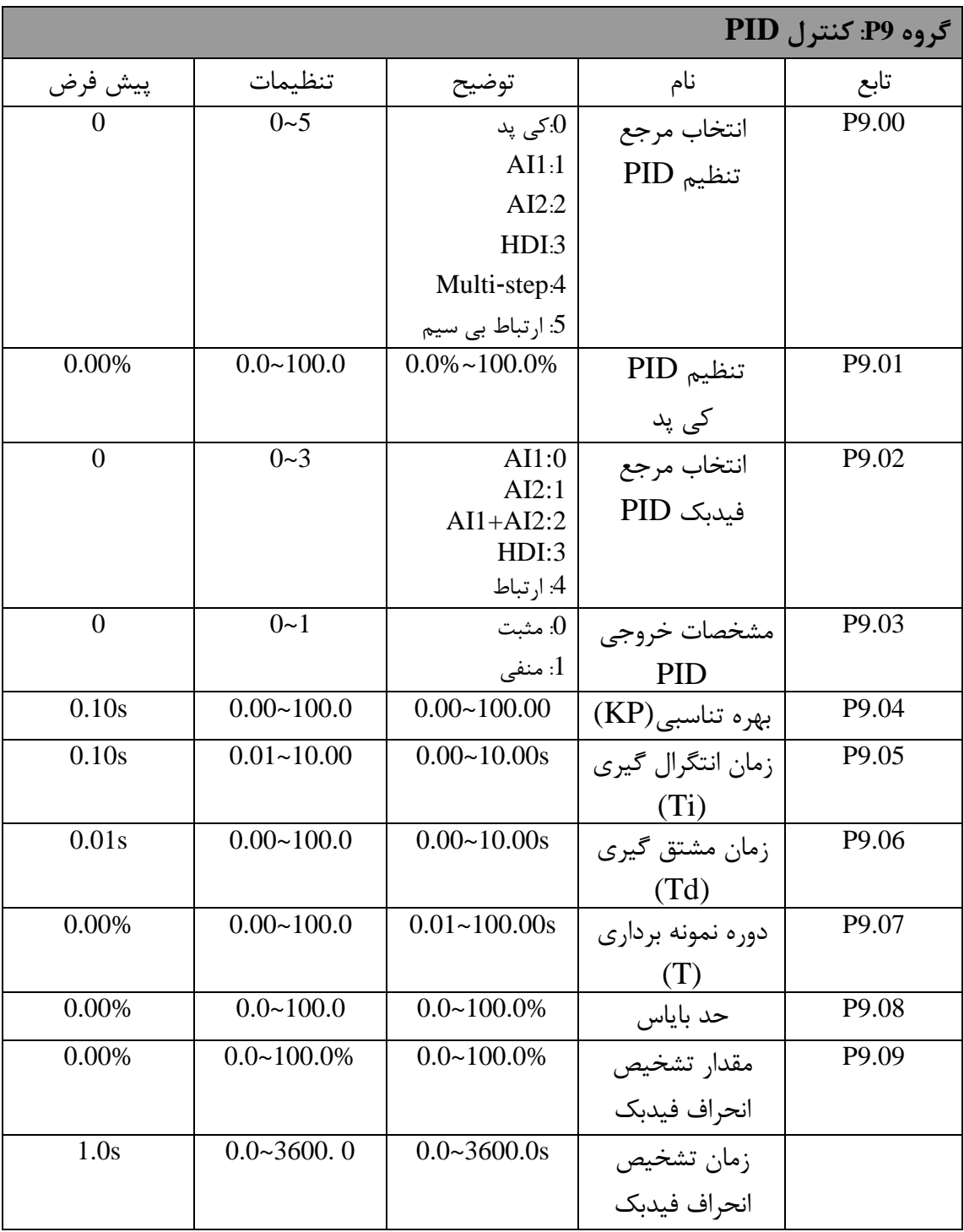

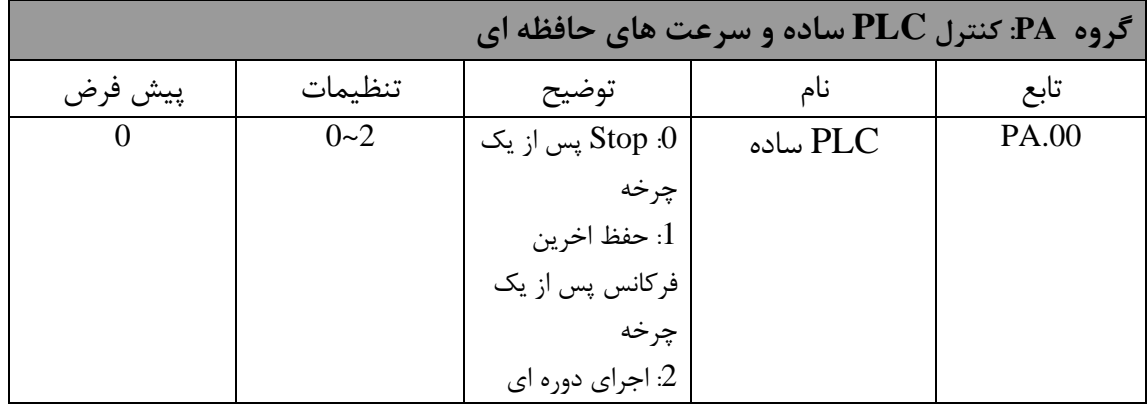

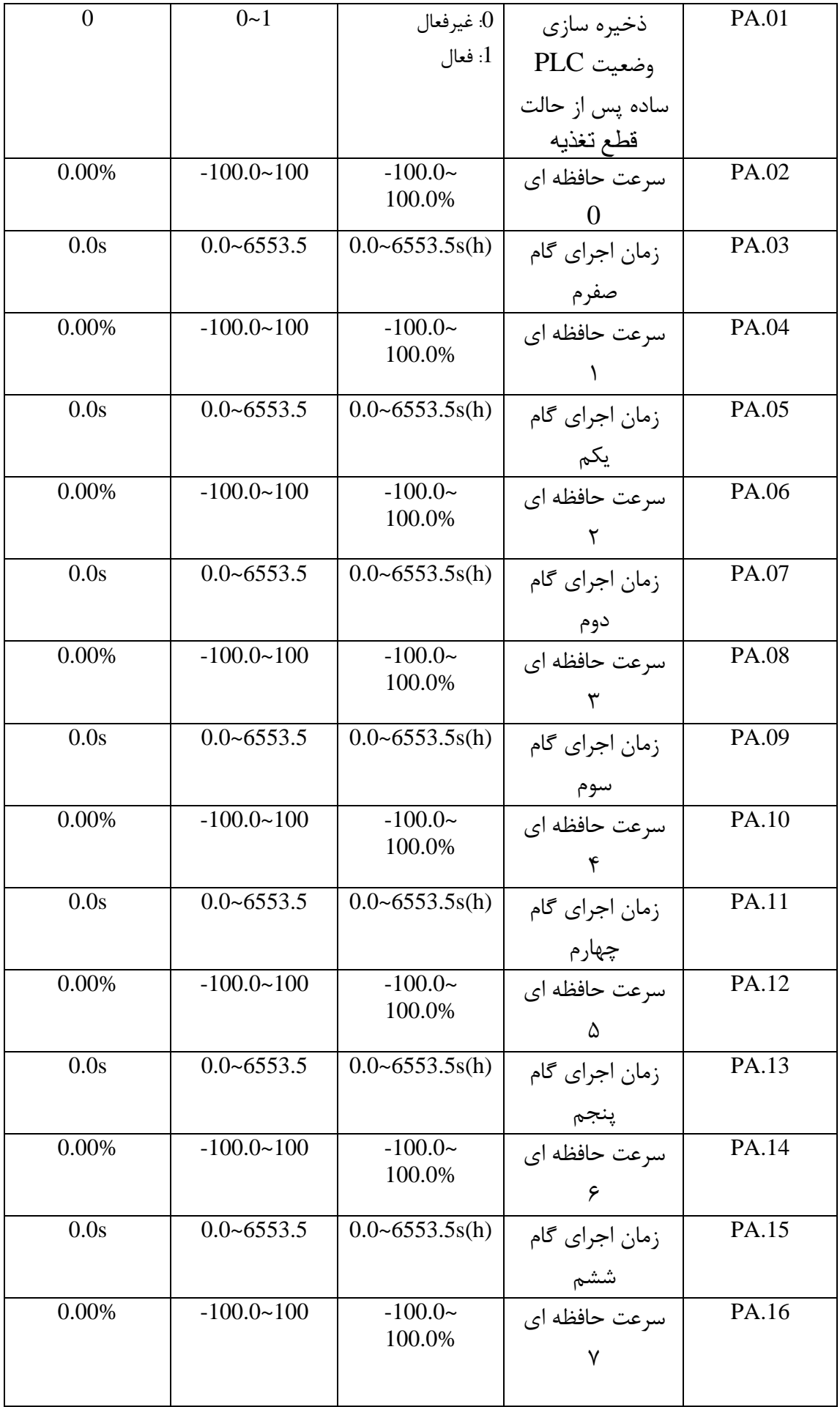

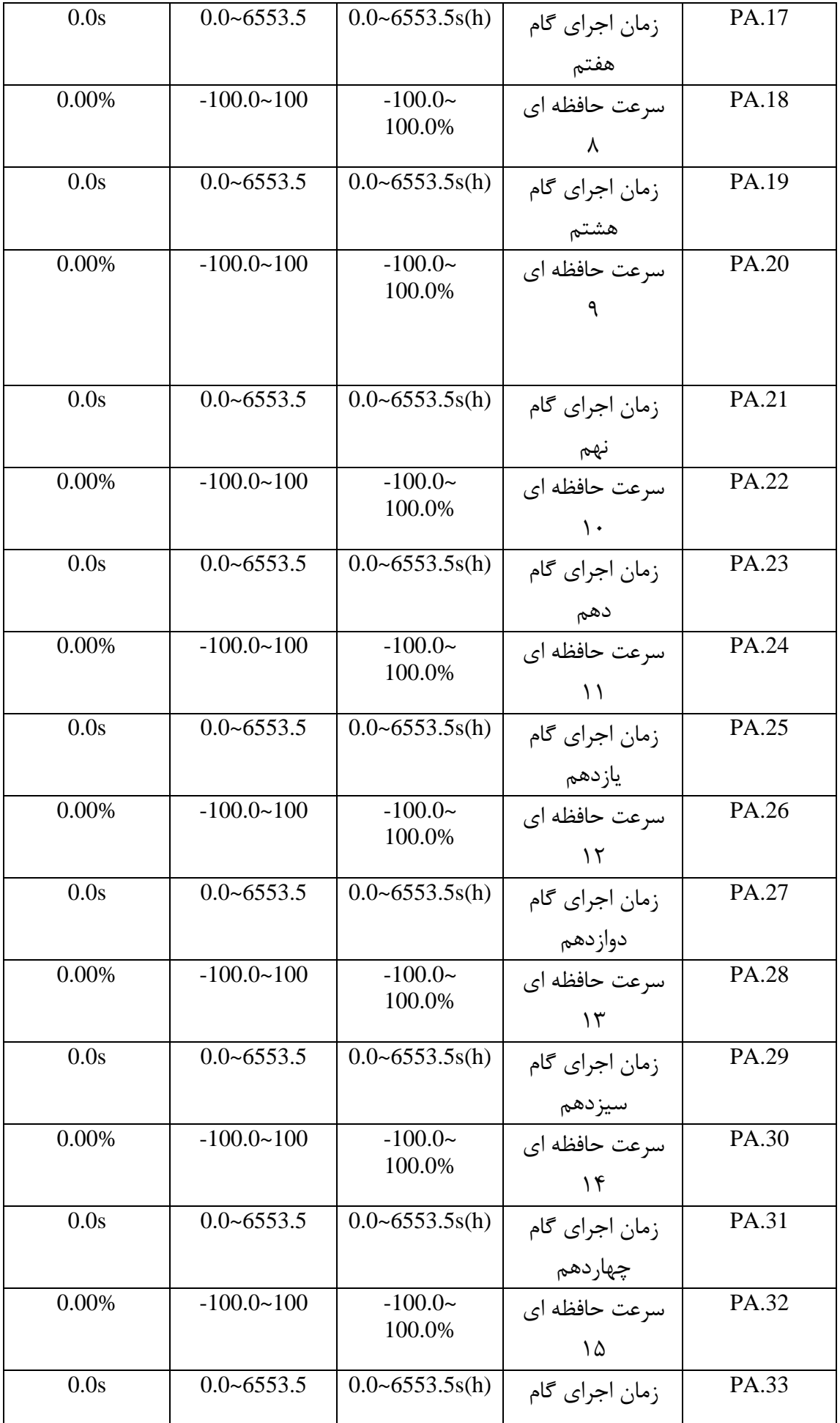

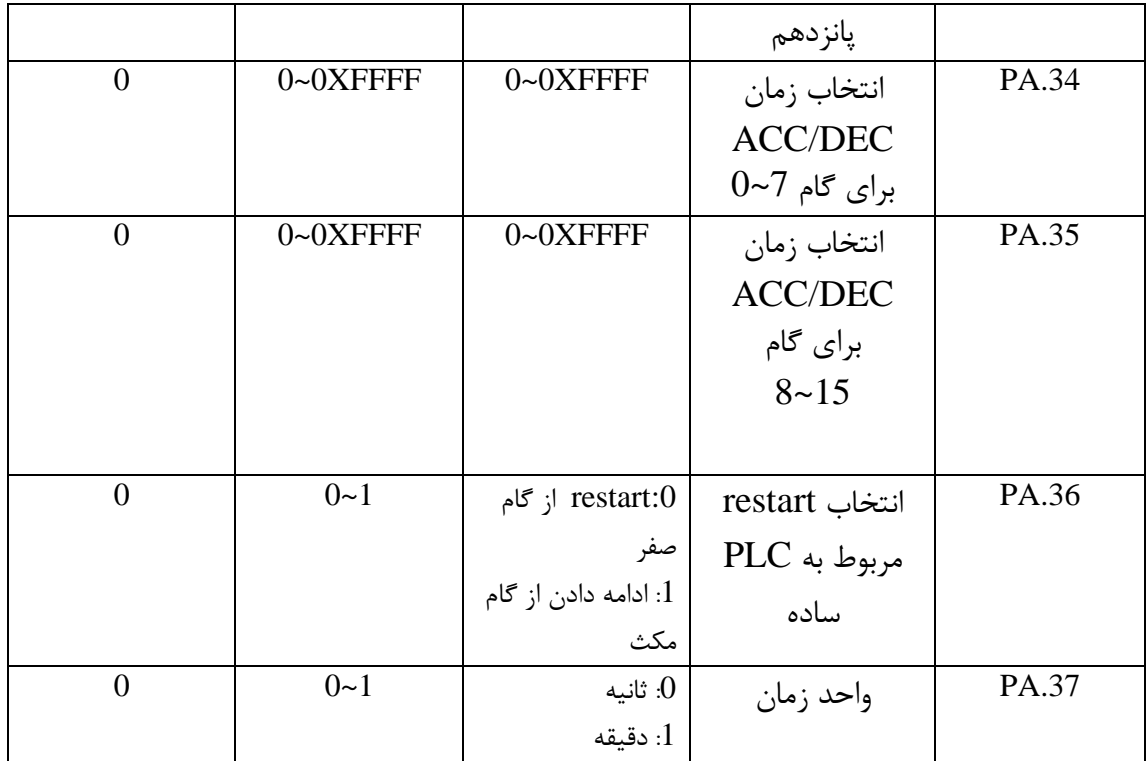

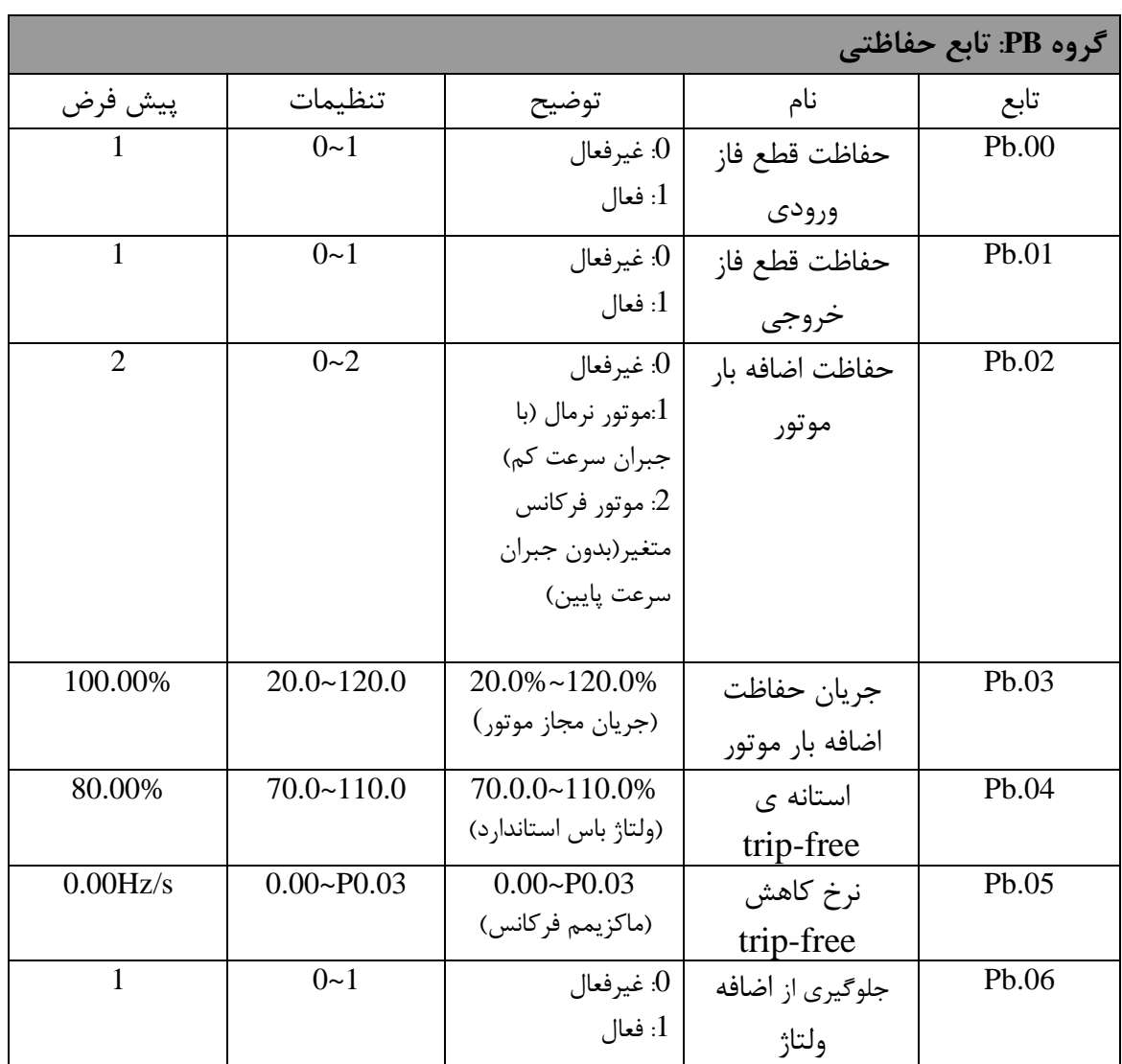

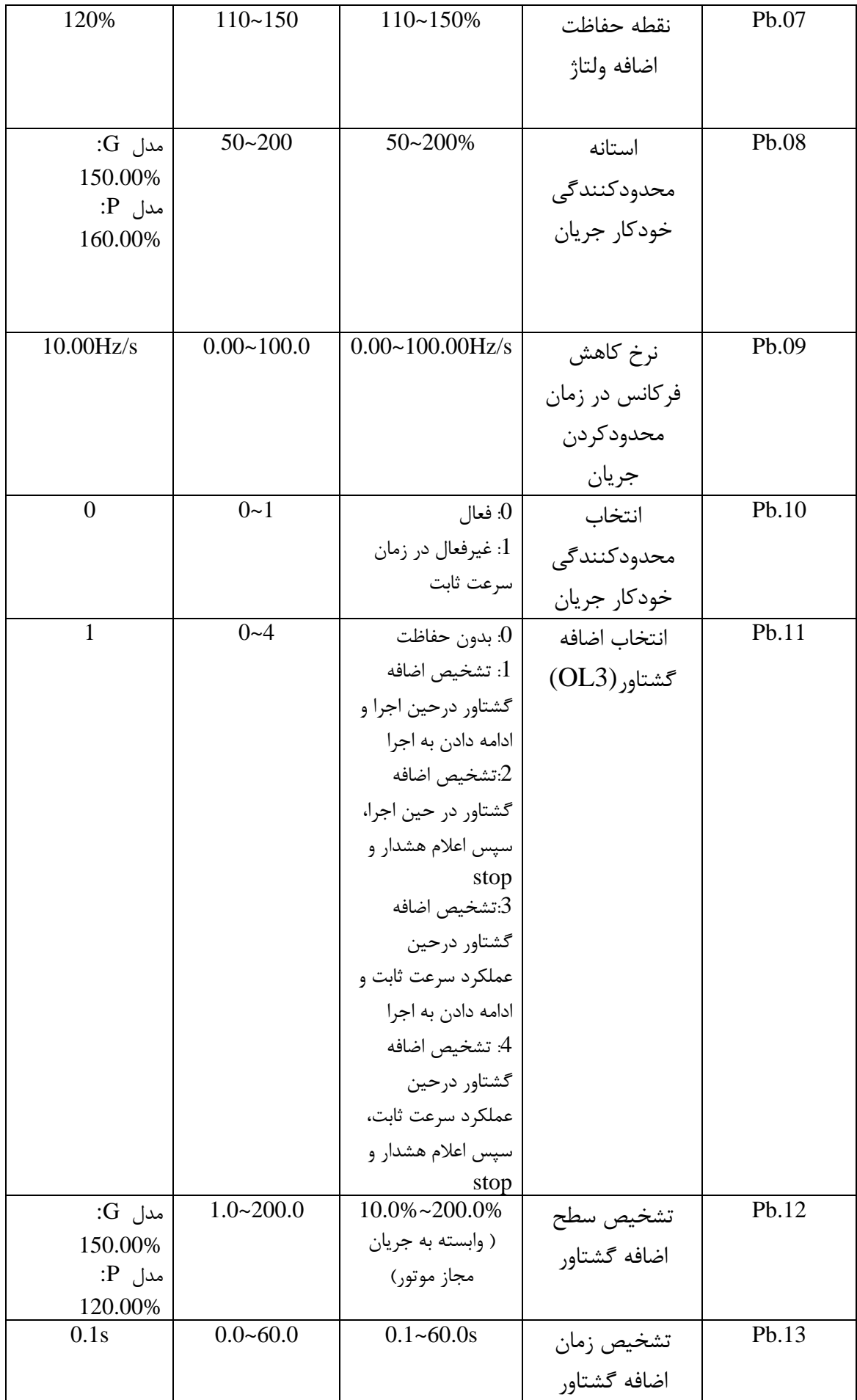

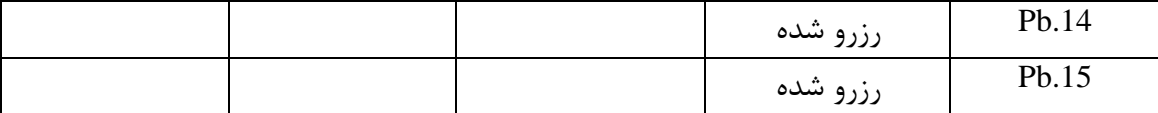

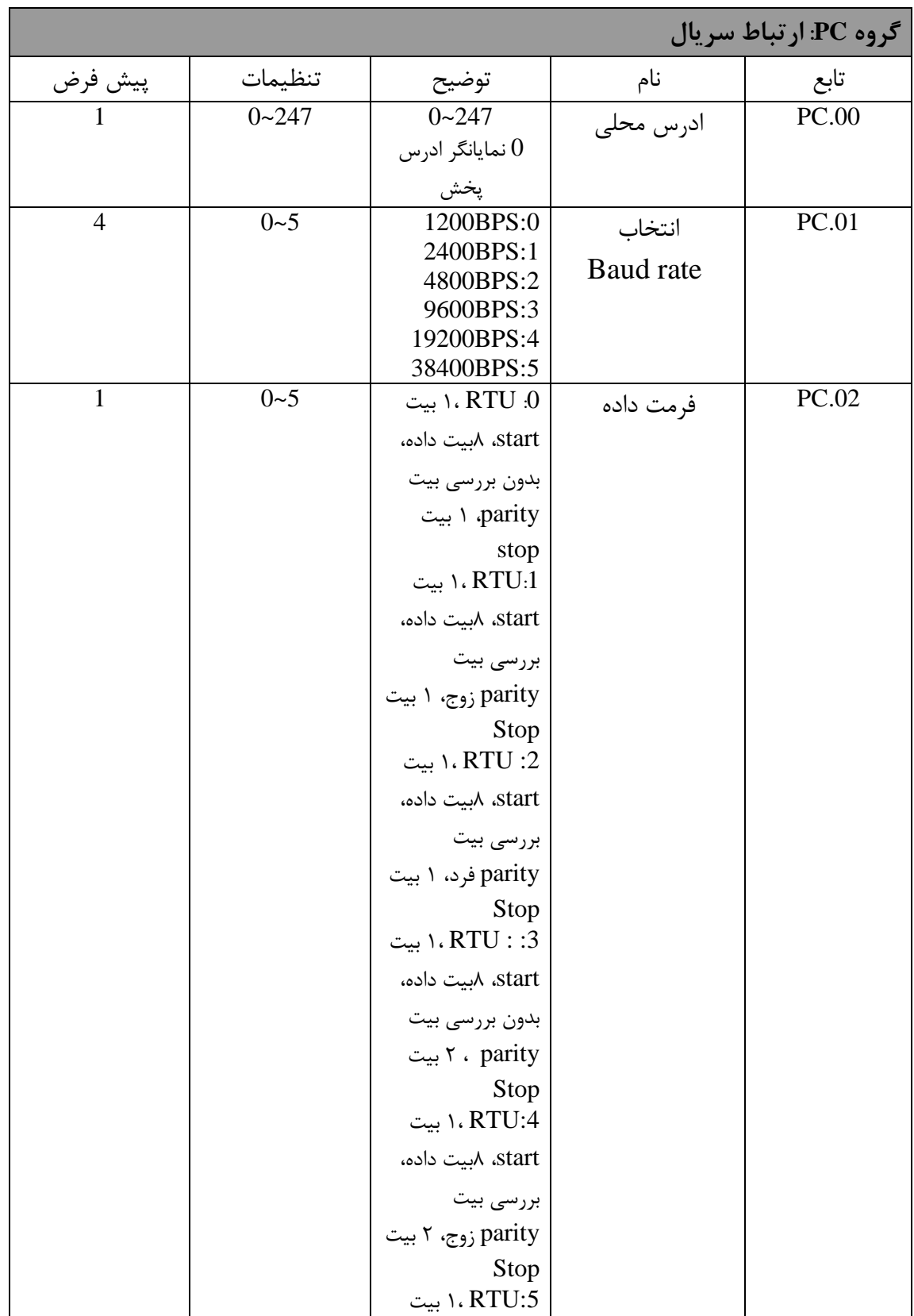

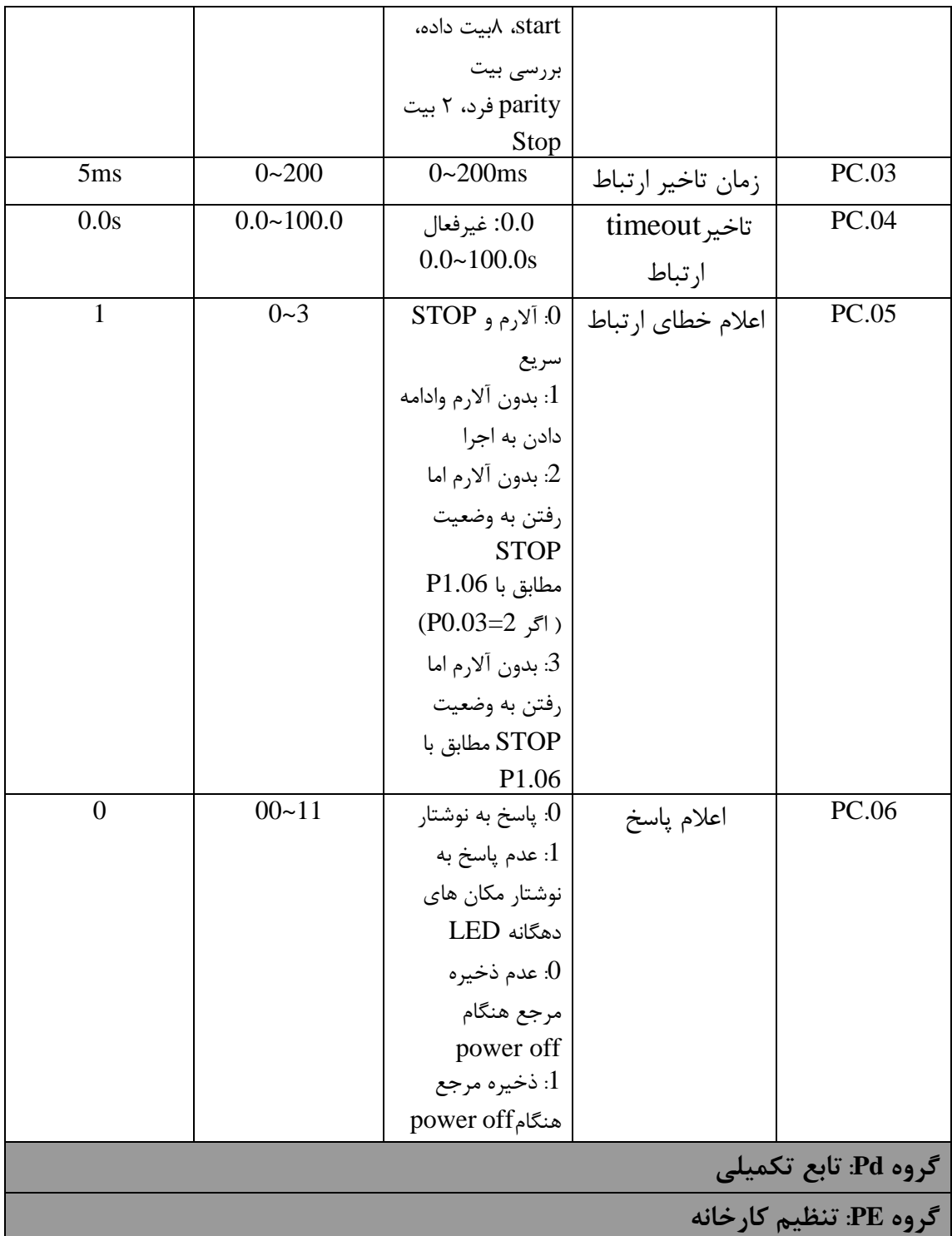

## **عیب یابی: پیغام هاي خطا به همراه علت ایجاد خطا و اقدامات اصلاحی**

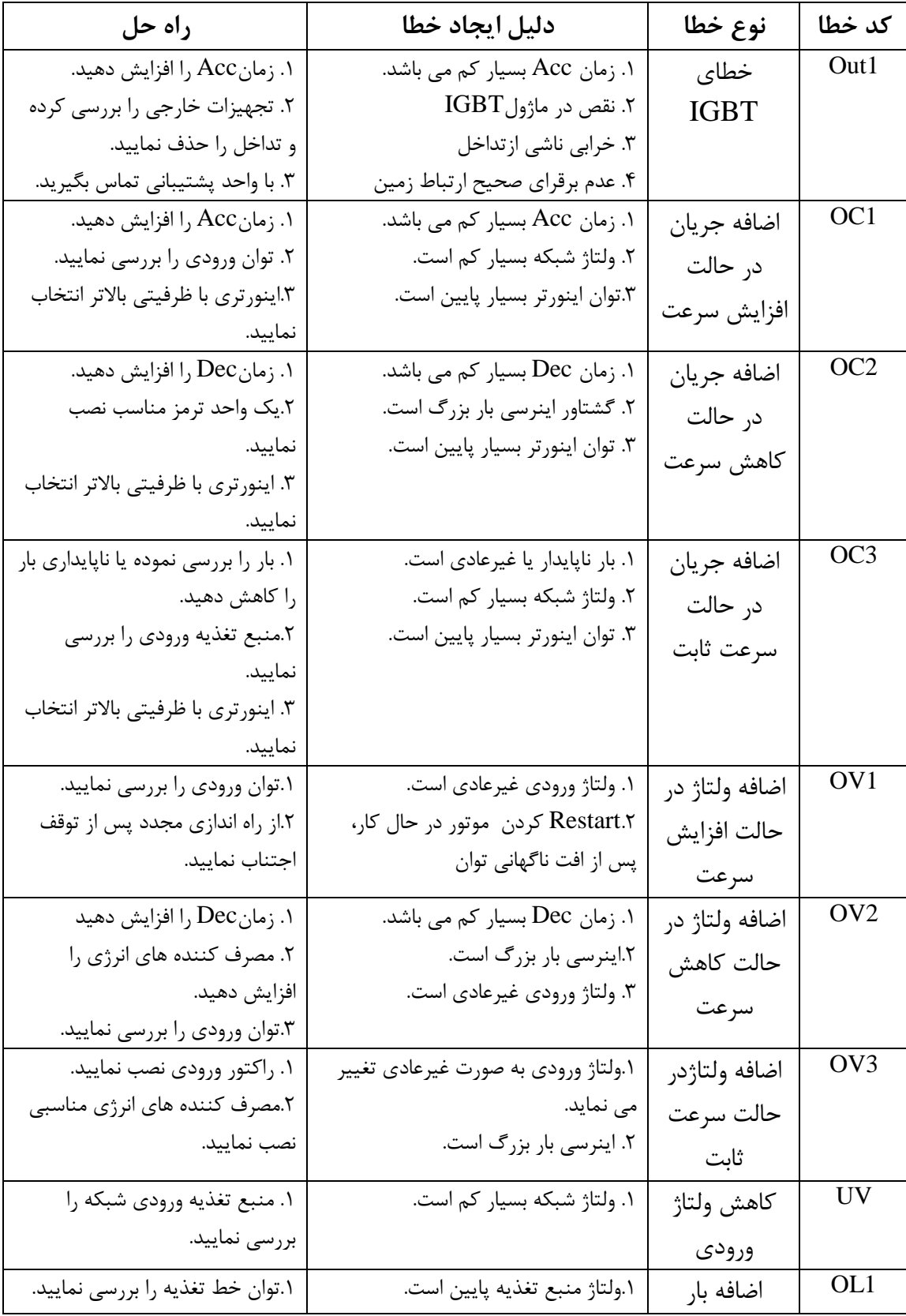

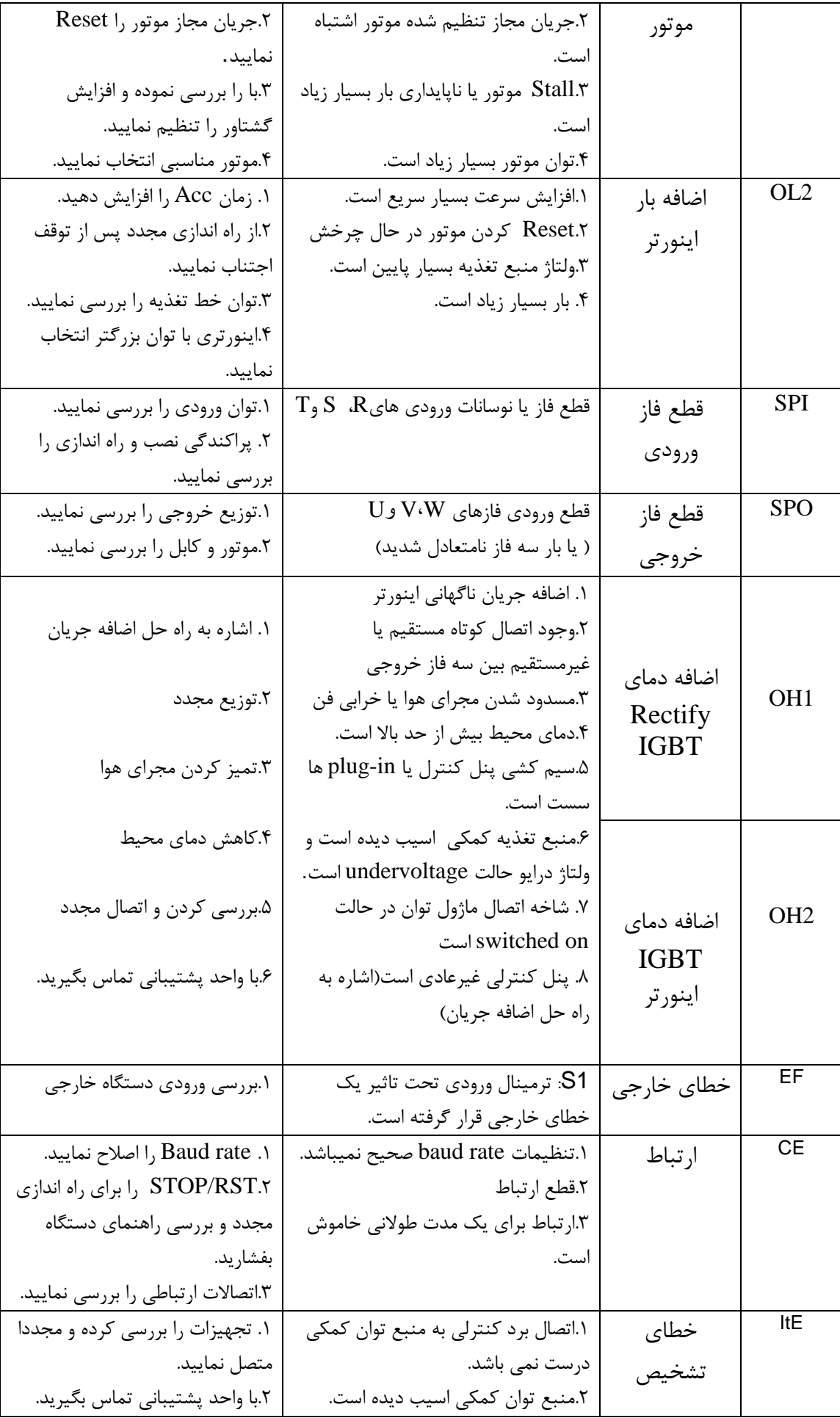

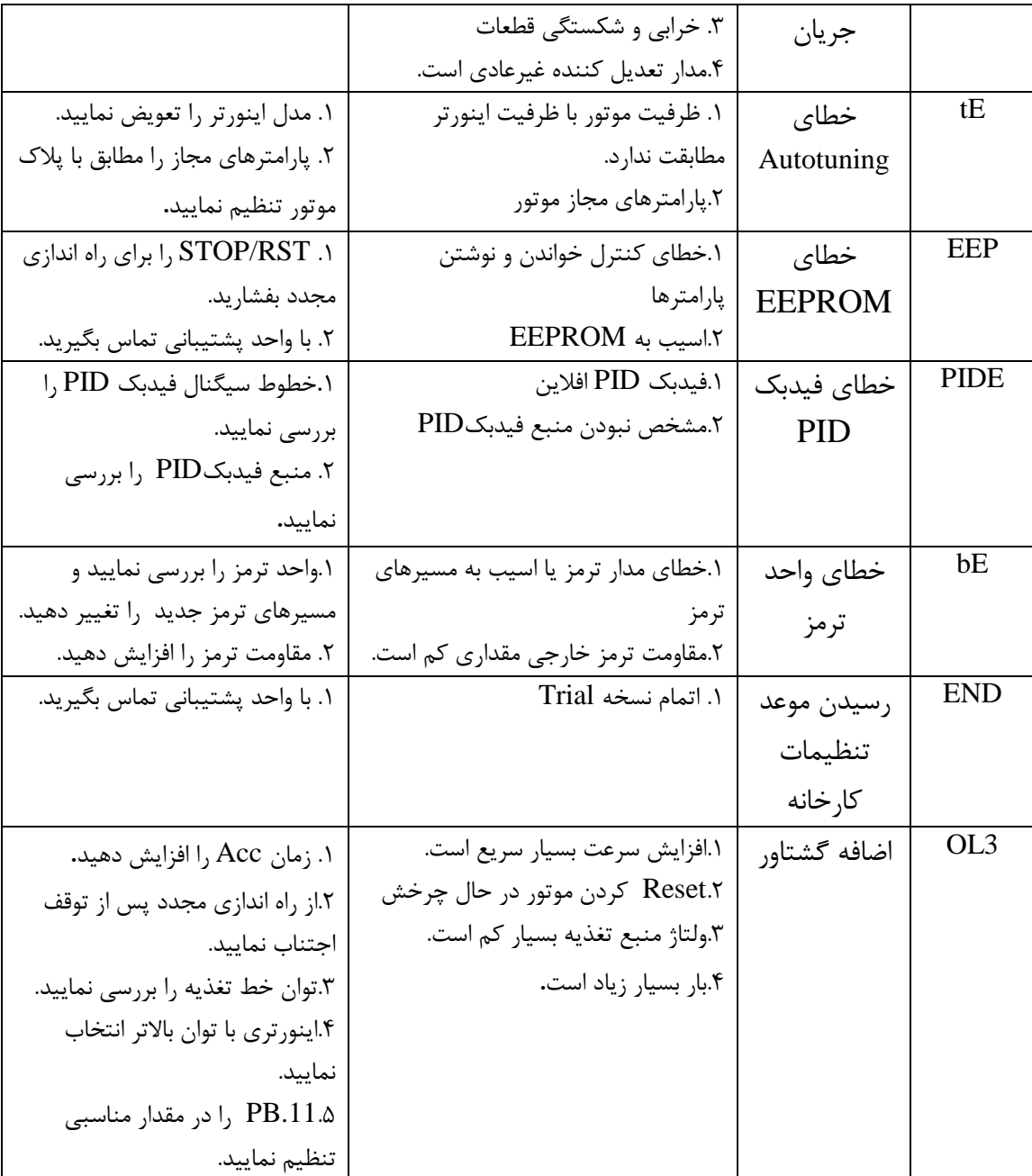